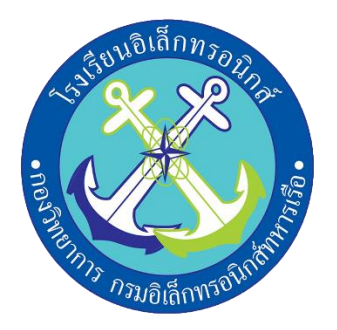

## **โครงงาน**

# **เรื่อง ระบบปลดล็อคประตูด้วยรหัสผ่านและสแกนลายนิ้วมือ**

**จัดทำโดย**

**นรจ.อนุรักษ์ ฤาชา** 

**นรจ.ภูมิรินทร์ สิทธิสิริวัฒนกุล** 

**นรจ.ภูวดล ใจเพชรเจริญ**

**นรจ.ภาติยะ แดงบุตร** 

**โครงงานนี้เป็นส่วนหนึ่งของการศึกษาตามหลักสูตรนักเรียนจ่า พรรคพิเศษ เหล่าทหารช่างยุทธโยธา (อิเล็กทรอนิกส์) โรงเรียนอิเล็กทรอนิกส์ กองวิทยาการ กรมอิเล็กทรอนิกส์ ปีการศึกษา ๒๕๖๕**

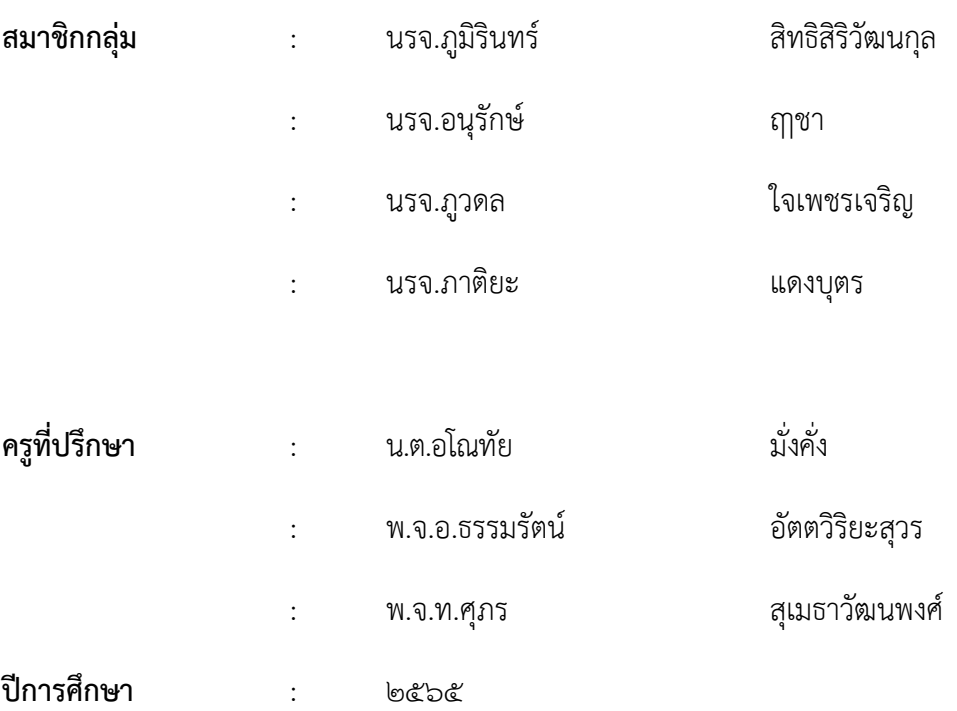

**หัวข้อโครงงาน** ระบบปลดล็อคประตูด้วยรหัสผ่านและสแกนลายนิ้วมือ

### **บทคัดย่อ**

โครงงานนี้นำเสนอการออกแบบระบบปลดล็อคประตูด้วยรหัสผ่านและสแกนลายนิ้วมือ ที่เหมาะนำมาใช้ งานภายในห้องสำนักงาน อาคารบ้านเรือน เพื่อเพิ่มประสิทธิภาพความปลอดภัย แบบการกำหนดรหัสผ่านแบบ ตัวเลข (numeric key) ที่ผู้ใช้สามารถกำหนดตัวเลขได้ด้วยตนเองเพื่อเป็นการรักษาความปลอดภัย หรือ การสแกนลายนิ้วมือผ่าน (Fingerprint sensor) สามารถกำหนดผู้ใช้งานได้ด้วยการสแกนเก็บลายนิ้วมือไว้ใน ฐานข้อมูลเพื่อยืนยันตัวตนขณะใช้งาน ซึ่งจะทำให้กำหนดได้ว่าผู้ใช้งานมีสิทธิในการเข้าออกได้หรือไม่ เป็นการป้องกันบุคคลภายนอกที่ไม่มีสิทธิหรือไม่รู้รหัสผ่านเข้ามาภายในบ้านโดยไม่ได้รับอนุญาต ทำให้สะดวกสบายและมีความปลอดภัยในระดับหนึ่งด้วย

ครูที่ปรึกษาโครงงาน

 …………………………… ( น.ต.อโนทัย มั่งคั่ง )

#### **กิตติกรรมประกาศ**

โครงงานสิ่งประดิษฐ์นี้สำเร็จได้ด้วยความกรุณาของผู้อำนวยการโรงเรียนอิเล็กทรอนิกส์กองวิทยาการ กรมอิเล็กทรอนิกส์ทหารเรือ และ ครูที่ปรึกษาซึ่งได้ให้คำที่ปรึกษา ข้อชี้แนะ และความช่วยเหลือต่างๆ ที่เป็น ประโยชน์จนกระทั่งโครงงานสำเร็จลุล่วงไปด้วยดี คณะผู้จัดทำขอกราบขอบพระคุณเป็นอย่างสูงมา ณ ที่นี้ขอกราบขอบพระคุณอาจารย์ที่ปรึกษาที่ให้ความกรุณาในการแก้ไขข้อบกพร่องต่าง ๆ ของโครงงาน และให้ความรู้ให้คำแนะนำทั้งกำลังใจ สุดท้ายนี้คณะผู้จัดทำหวังเป็นอย่างยิ่งว่าโครงงานนี้จะเป็นประโยชน์ต่อ การศึกษาและเป็นที่น่าสนใจสำหรับผู้ที่สนใจต่อๆไป

#### **คณะผู้จัด**

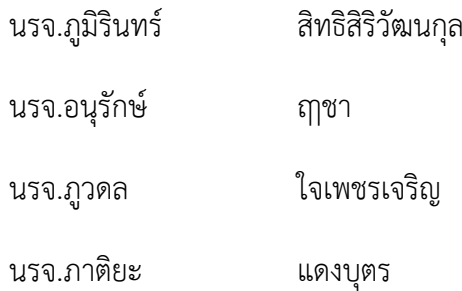

**สารบัญ**

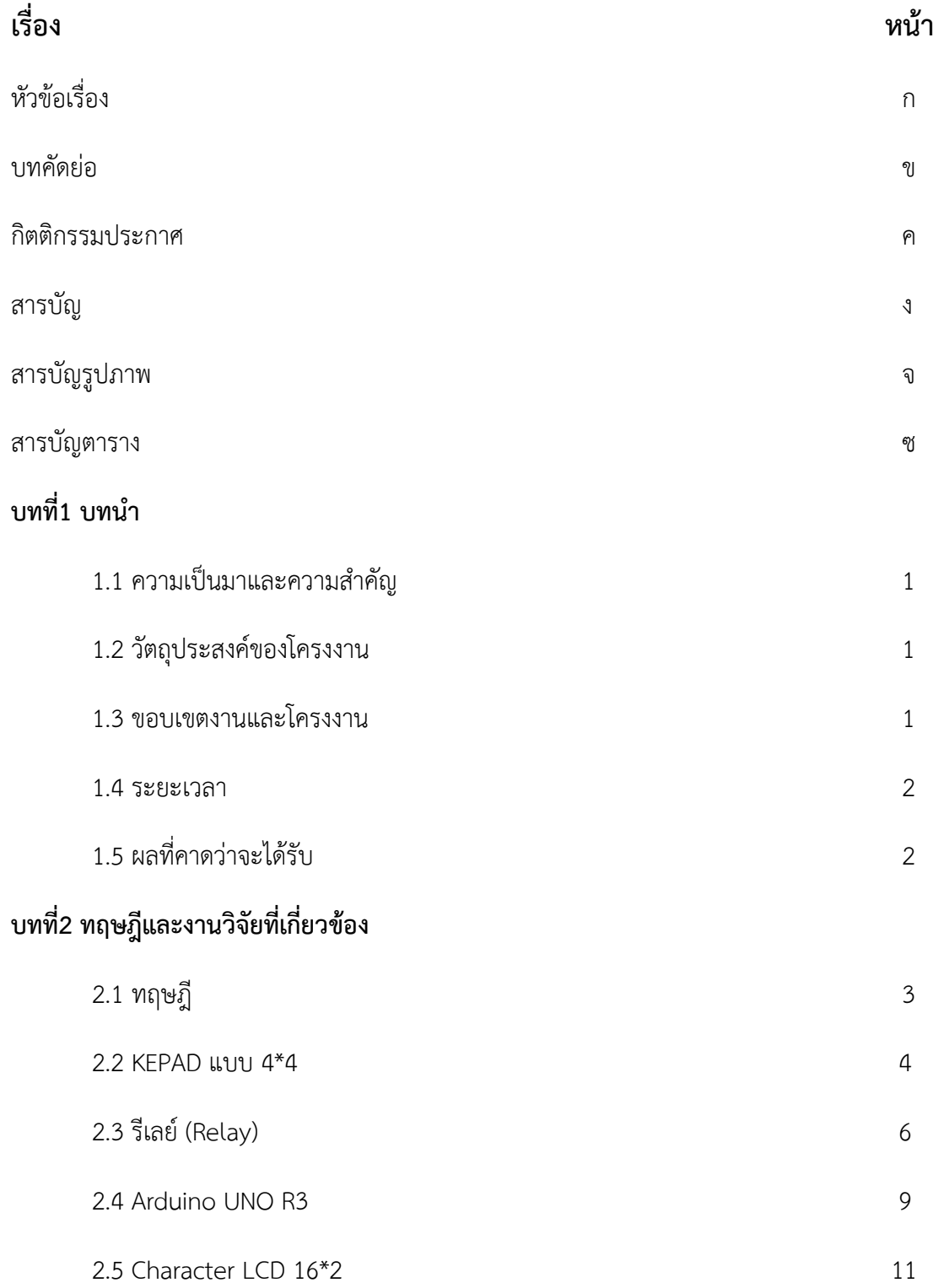

ค

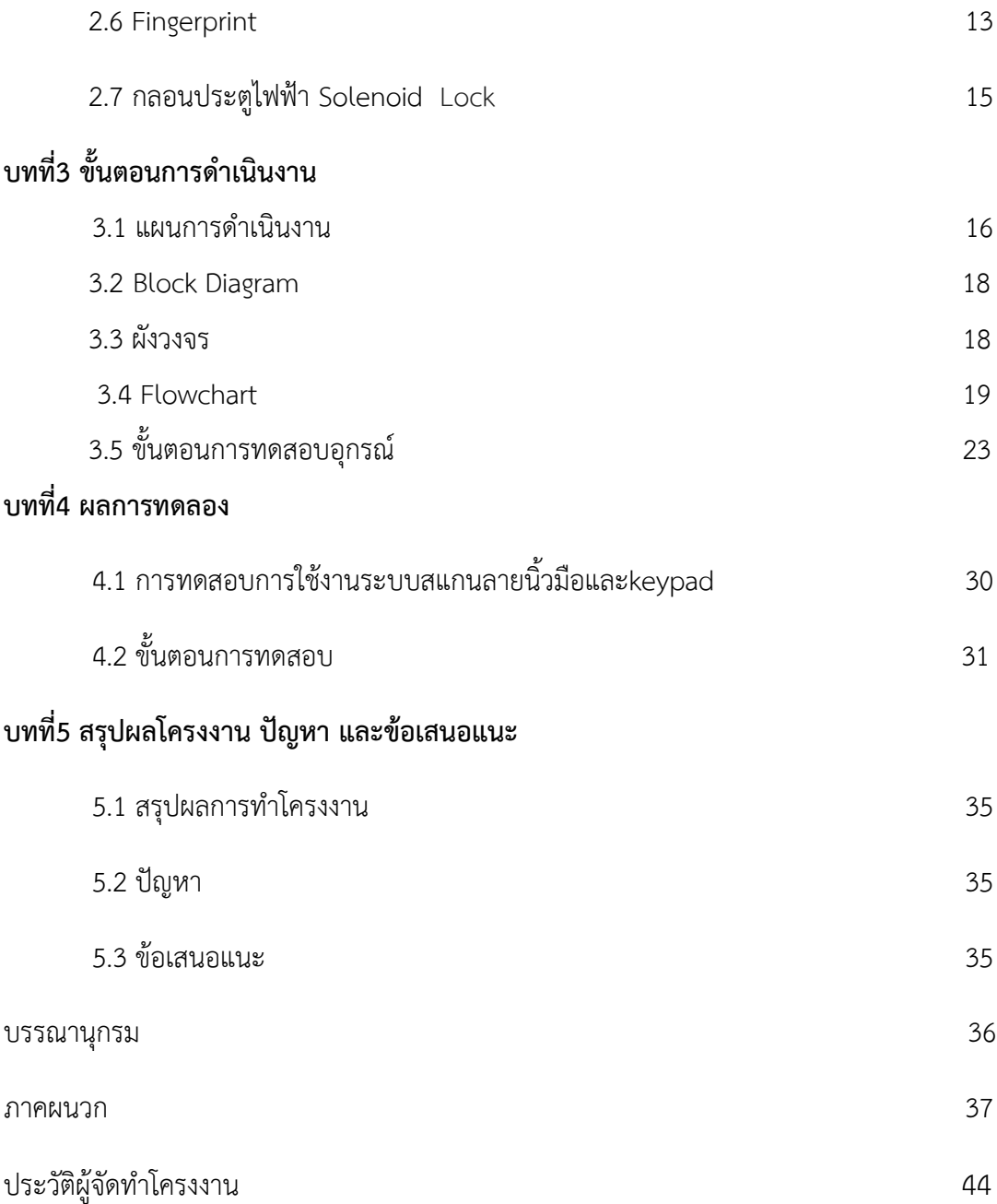

# **สารบัญรูปภาพ**

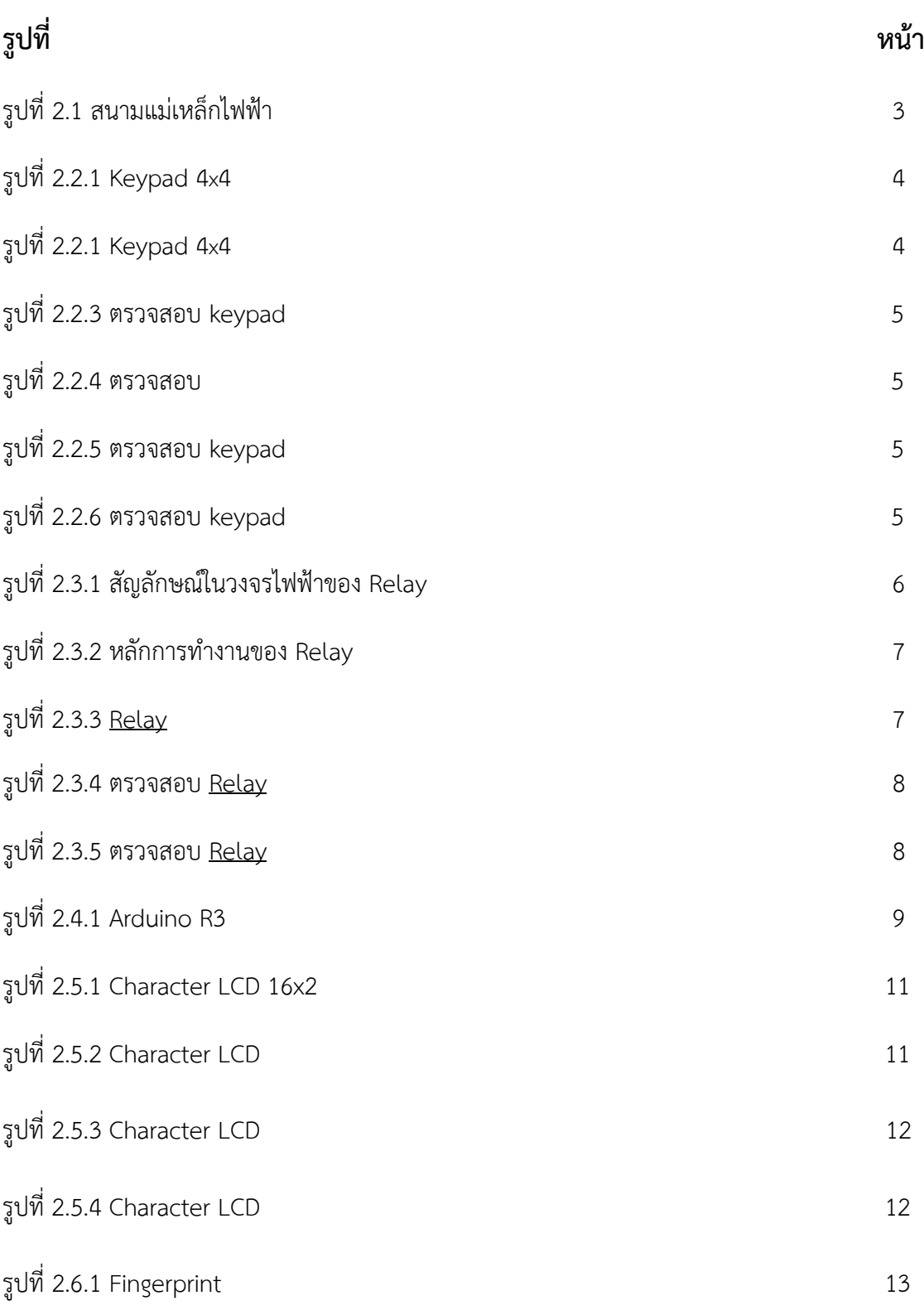

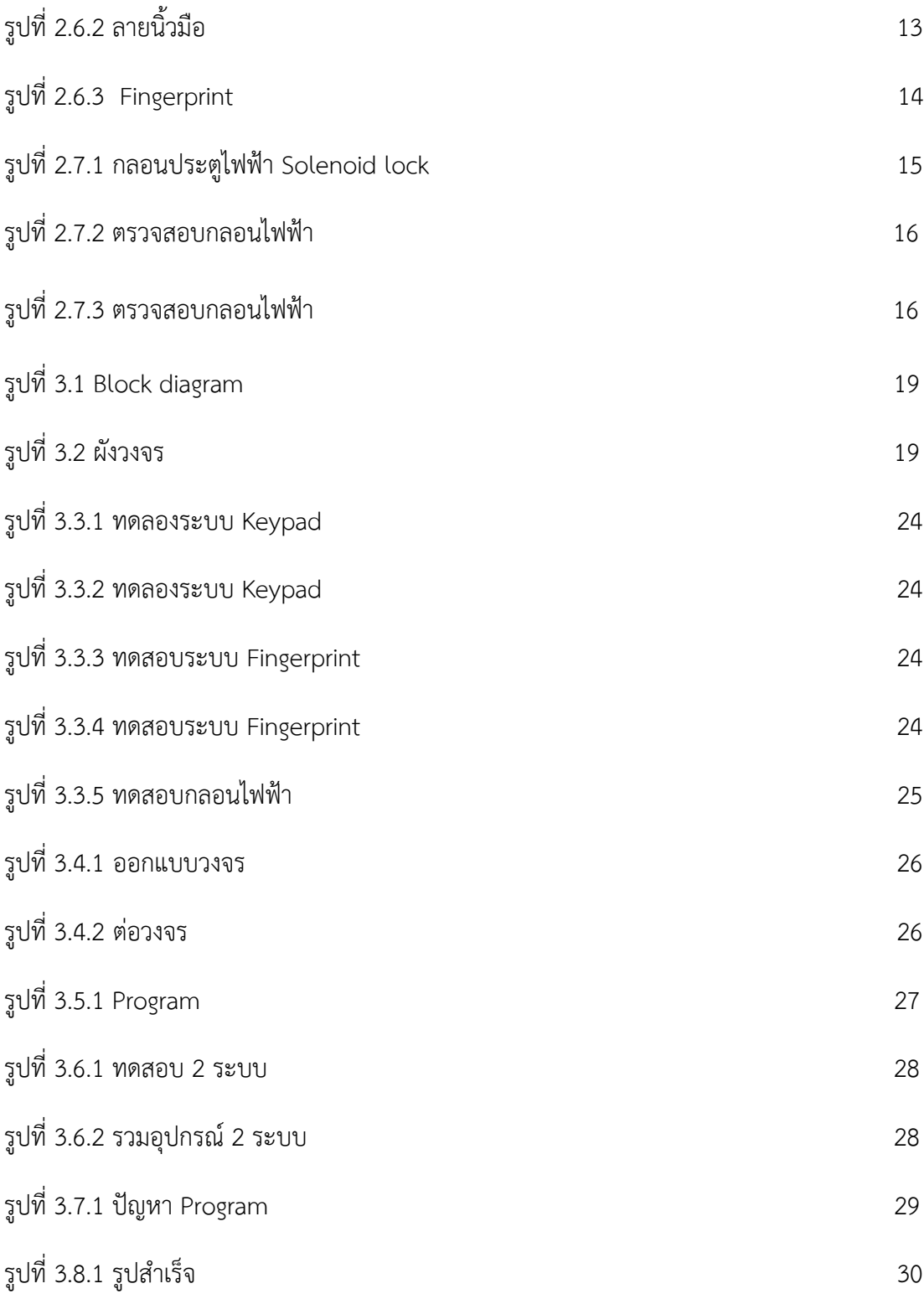

## **สารบัญตาราง**

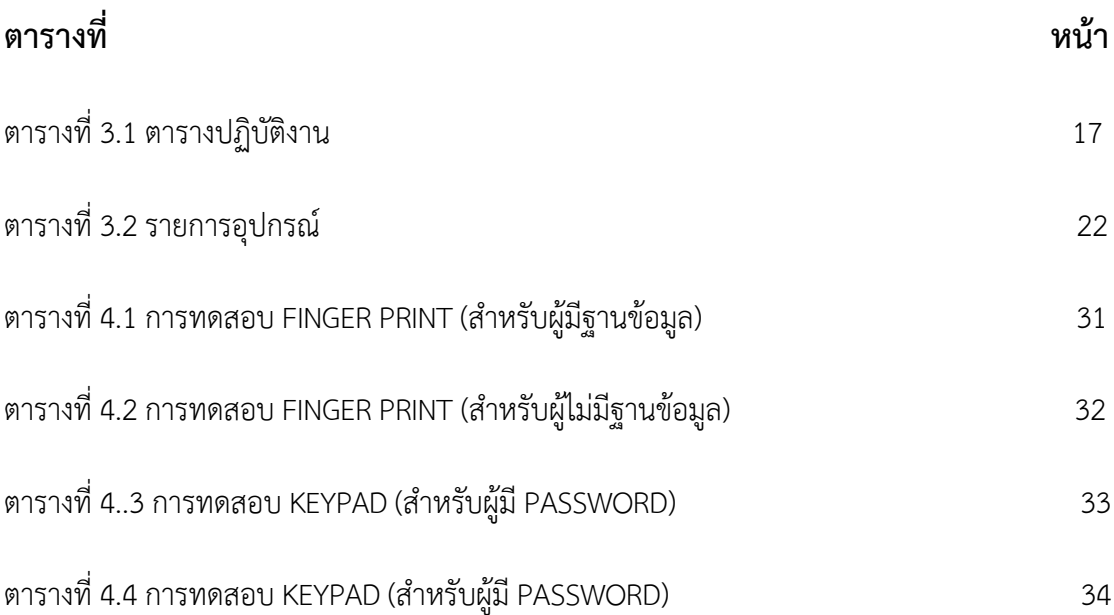

**บทที่ 1 บทนำ**

#### **1.1 ความเป็นมาและความสำคัญ**

ปฏิเสธไม่ได้เลยว่าในปัจจุบันตามบ้านเรือนที่พักอาศัยหรือแม้กระทั่งตามห้องสำนักงานยังมีการใช้งาน ประตูแบบเปิดปิดธรรมดาที่ยังต้องใช้กุญแจแบบปกติที่ต้องมีลูกกุญแจในการปลดล็อค ซึ่งเป็นปกติวิสัยที่จะพบ ปัญหาเกิดขึ้นอย่างบ่อยครั้งเกี่ยวกับ การลืมลูกกุญแจ ต้องมีการงัดบ้าน หรือการทำลายแม่กุญแจอยู่บ่อยครั้ง อีกทั้งการกำหนดความปลอดภัยหรือผู้เข้าออกในพื้นที่ ก็ไม่สามารถกำหนดได้ ทำให้ไม่มีประสิทธิภาพด้าน ความปลอดภัยที่ดีพอ และขาดความสะดวกสบายของผู้ใช้งาน

การนำระบบปลดล็อคประตู ด้วยรหัสผ่านและสแกนลายนิ้วมือ จะสามารถนำมาช่วยตอบโจทย์ความต้องการ หรือแก้ไขปัญหาที่เกิดขึ้นได้เป็นอย่างดี ด้วยความปลอดภัยแบบการกำหนดรหัสผ่านแบบตัวเลข (numeric key) ที่ผู้ใช้สามารถกำหนดตัวเลขได้ด้วยตนเองเพื่อเป็นการรักษาความปลอดภัย หรือการสแกนลายนิ้วมือ ผ่าน Fingerprint sensor ที่สามารถกำหนดผู้ใช้งานได้ด้วยการสแกนเก็บลายนิ้วมือไว้ในฐานข้อมูลเพื่อ ยืนยันตัวตนขณะใช้งาน ซึ่งจะทำให้ทราบได้ว่าผู้ใช้งานมีสิทธิในการเข้าออกได้หรือไม่ เป็นการป้องกัน บุคคลภายนอกที่ไม่มีสิทธิหรือไม่รู้รหัสผ่านเข้ามาภายในบ้านโดยไม่ได้รับอนุญาต ทำให้สะดวกสบายและ มีความปลอดภัยในระดับหนึ่งด้วย

#### **1.2 วัตถุประสงค์ของโครงงาน**

เพื่อสร้างระบบปลดล็อคประตู ด้วยรหัสผ่านและการสแกนลายนิ้วมือ ที่สามารถกำหนดผู้ใช้งานได้ ตามความก้าวหน้าของเทคโนโลยีเเละ ความปลอดภัยแบบใหม่ที่สะดวกสบายในการใช้งาน

#### **1.3 ขอบเขตงานและโครงงาน**

1. ระบบปลดล็อคประตู ที่สามารถกำหนดรหัสผ่านเป็นแบบตัวเลขได้ด้วย numeric keypad และ การกำหนดผู้ใช้งานด้วยการสแกนลายนิ้วมือผ่าน fingerprint sensor

2. สถานที่ใช้งานที่เหมาะสมกับระบบ เช่น ห้องสำนักงาน อาคารบ้านเรือน หรืออาคารเช่าพักอาศัยขนาดเล็ก (อพาร์ตเมนท์) เพื่อสะดวกต่อการกำหนดผู้ใช้เข้าในระบบ

#### **1.4 ระยะเวลา**

ระยะเวลาตั้งแต่ ๓๐ ม.ค.๖๖-๒๔ มี.ค.๖๖ รวม๘ สัปดาห์

### **1.5 ผลที่คาดว่าจะได้รับ**

1. เพิ่มประสิทธิภาพในด้านความปลอดภัยมากขึ้น

### 2. สามารถป้องกันบุคคลภายนอกไม่ให้เข้ามาภายใน

3. เป็นระบบรักษาความปลอดภัยรูปแบบใหม่ที่ผสมผสานระหว่าง ระบบปลดล็อกประตูด้วย รหัสผ่านและสแกนลายนิ้วมือ

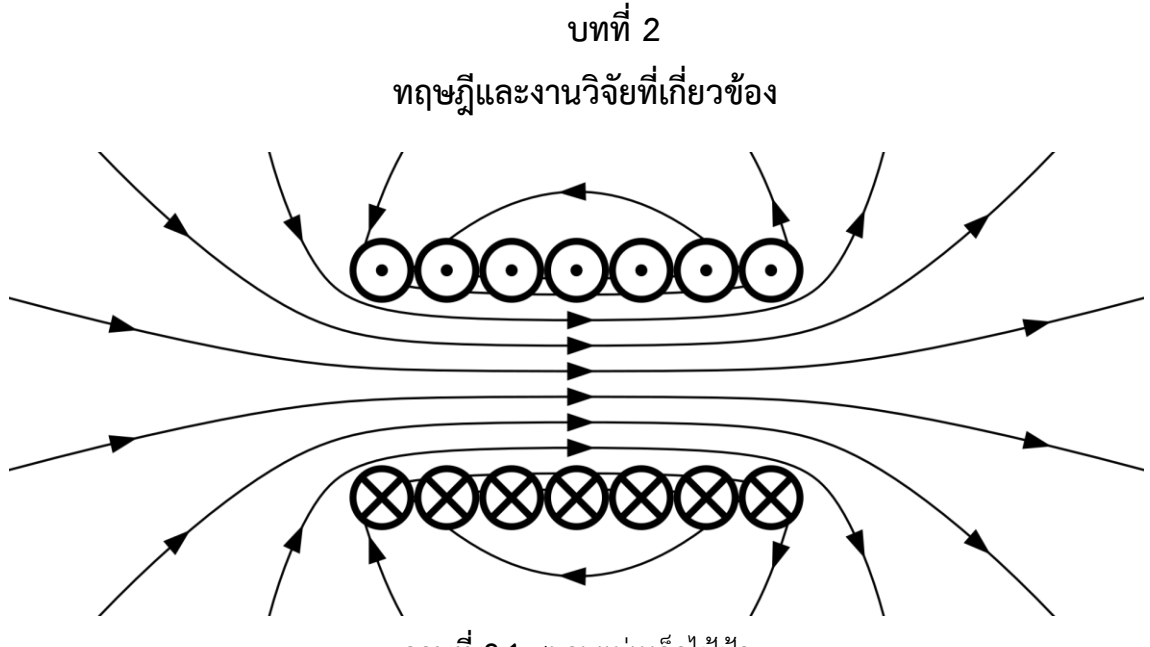

**ภาพที่ 2.1**สนามแม่เหล็กไฟ้ฟ้า สนามแม่เหล็กไฟ้ฟ้า

**2.1** ทฤษฎีสนามแม่เหล็กไฟฟ้า (Electromagnetic Force)

แรงแม่เหล็กไฟฟ้ามีบทบาทสำคัญในการกำหนดคุณสมบัติภายในของวัตถุส่วนใหญ่ที่พบในชีวิตประจำวัน สสารทั่วไปจะได้รูปของมันจากผลของแรงระหว่างโมเลกุล (Intermolecular force) ของโมเลกุลแต่ละตัว ในสสาร แรงแม่เหล็กไฟฟ้าระหว่างนิวเคลียสและอิเล็กตรอนยึดเหนี่ยวอิเล็กตรอนตามกลไกคลื่นแม่เหล็กไฟฟ้า กับวงโคจร รอบนิวเคลียส และยึดเหนี่ยวอะตอมไว้ด้วยกันซึ่งเป็นองค์ประกอบหลักของโมเลกุล แรงแม่เหล็กไฟฟ้าเป็นตัวการ ให้เกิดพันธะเคมีระหว่างอะตอมทำให้เกิดโมเลกุลและแรงระหว่างโมเลกุล กระบวนการนี้จะควบคุมกระบวนการ ที่เกี่ยวข้องทั้งหลาย ในทางเคมีซึ่งเกิดขึ้นจากการมีปฏิสัมพันธ์ระหว่าง อิเล็กตรอนในวงโคจรของอะตอมหนึ่งกับ อิเล็กตรอนอื่นในวงโคจรของอะตอมที่อยู่ใกล้เคียง ซึ่งจะถูกกำหนด โดยการปฏิสัมพันธ์ระหว่างแรงแม่เหล็กไฟฟ้า กับโมเมนตั้มของอิเล็กตรอนเหล่านั้น

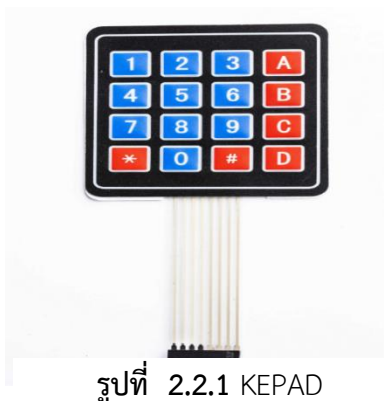

#### **2.2 KEPAD แบบ 4\*4**

แป้นปุ่มกดหรือ Keypad เป็นอุปกรณ์สำหรับรับอินพุตจากผู้ใช้ มีลักษณะเป็นปุ่มกดหลาย ปุ่ม ถูกจัดเรียง กันในลักษณะเป็นอาร์เรย์ แบ่งเป็นแถวแนวนอน (Rows) และแถวแนวตั้ง (Columns) แต่ละปุ่มก็จะมี สัญลักษณ์เขียนกำกับไว้ เช่น ตัวเลข 0-9, #, \* เป็นต้น โดยปกติ ถ้าต่อปุ่มกดแยก จำนวน 16 ตัว จะต้องใช้ ขาสัญญาณทั้งหมด 16 ขา แต่ถ้าใช้การจัดเรียงแบบ 4x4 จะใช้ขาสัญญาณ เพียง 8 ขา แต่ต้องมีเทคนิคในการ ตรวจดูว่าปุ่มกดใดถูกกดบางในขณะนั้น วิธีการนี้เรียกว่า การ สแกนปุ่มกด (key scan) ขาทั้ง 8 นั้น ถ้ามอง จากด้านหน้า (Front View) และนับจากซ้ายไปขวา จะ เป็นขาหมายเลข 1-8 ตามลำดับ โดยที่ขา 1-4 จะเป็น ขาสำหรับแถวแนวนอน (Rows) และขา 5-8 จะ เป็นขาแนวตั้ง (Columns) ในการใช้งานร่วมกับบอร์ด Arduino จะต้องต่อตัวต้านทานแบบ Pull-up ที่ ขาแนวตั้ง แต่ละขาด้วย รวมทั้งหมด 4 ตัว

#### **หลักการทำงาน**

ในการทำงาน Raspberry Pi จะส่งสัญญาณลอจิก 0 ไปยังพอร์ตที่ต่อกับ สายคอลัมน์ของสวิตช์เมตริกซ์ ทีละสายเริ่มจาก C1 ไล่ไปจนถึง C4 ในทุกครั้งที่มีการส่งสัญญาณไปยังสายคอลัมน์ก็จะอ่านค่าที่พอร์ตซึ่งต่อกับ สายโรว์ทั้ง 4 พอร์ตเข้ามาด้วย โดยมีการกำหนดค่าแนว คอลัมน์และโรว์หากเกิดการกดสวิตช์จะมีค่าอยู่ระหว่าง 0 ถึง 3 จากนั้นนำค่าพิกัดดังกล่าวไปเป็น ค่าดัชนีเพื่ออ่านค่าจากตัวแปรอาร์เรย์2 มิติที่เก็บค่าตำแหน่งของสวิตช์ ไปทำงานอื่น ๆ

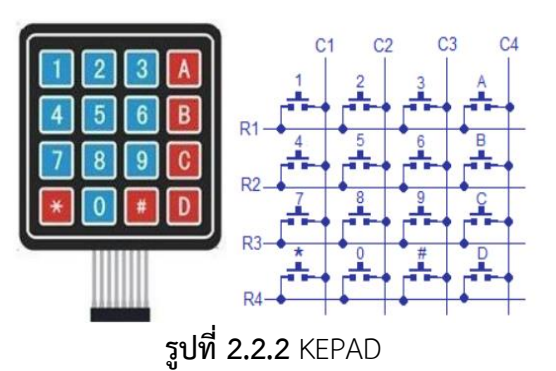

#### **การตรวจสอบ**

เมื่อต้องการกด หมายเลข 1 จะต้องกด COLUMNS ที่4 ROES ที่ 8

ถ้ากดปุ่มอื่น ตัวเลขก็จะไม่ทำงาน ดังภาพข้างล่าง

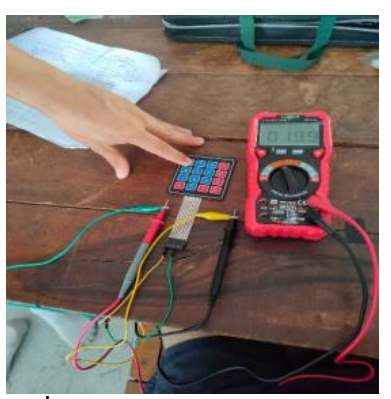

**รูปที่2.2.3** ตรวจสอบ keypad **รูปที่2.2.4** ตรวจสอบ keypad

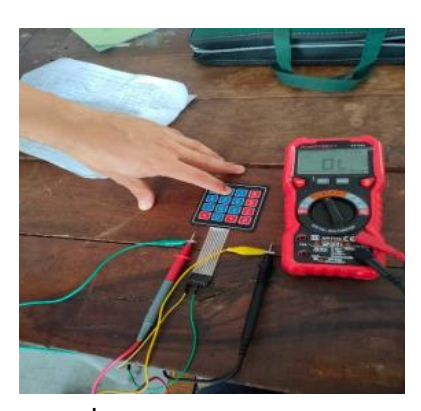

เมื่อต้องการกด หมายเลข 5 จะต้องกด COLUMNS ที่3 ROES ที่ 7

ถ้ากดปุ่มอื่น ตัวเลขก็จะไม่ทำงาน ดังภาพข้างล่าง

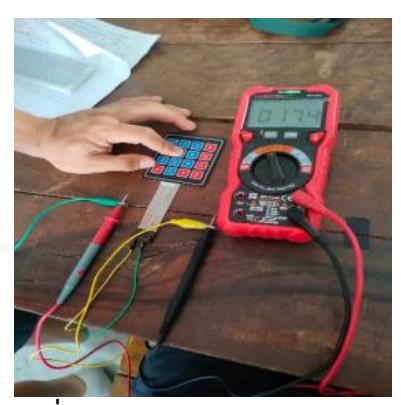

**รูปที่ 2.2.5** ตรวจสอบ keypad **รูปที่ 2.2.6** ตรวจสอบ keypad

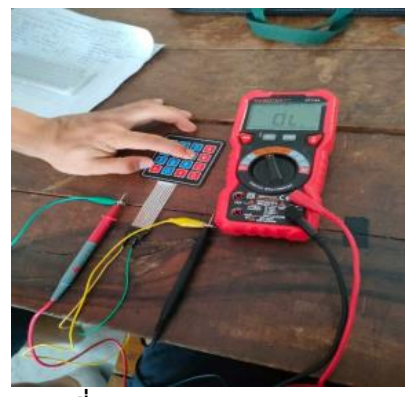

#### **2.3 รีเลย์ (Relay)**

ทำหน้าที่ตัดต่อวงจรแบบเดียวกับสวิตช์ โดยควบคุมการทำงานด้วยไฟฟ้า [Relay](http://thaieasyelec.com/products-components/relay.html) มีหลายประเภท ตั้งแต่ [Relay](http://thaieasyelec.com/products-components/relay.html) ขนาดเล็กที่ใช้ในงานอิเล็กทรอนิกส์ทั่วไป จนถึง Relay ขนาดใหญ่ที่ใช้ในงานไฟฟ้าแรงสูง โดยมีรูปร่างหน้าตาแตกต่างกันออกไป แต่มีหลักการทำงานที่คล้ายคลึงกัน สำหรับการนำ [Relay](http://thaieasyelec.com/products-components/relay.html) ไปใช้งาน จะใช้ในการตัดต่อวงจร ทั้งนี้ <u>[Relay](http://thaieasyelec.com/products-components/relay.html)</u> ยังสามารถเลือกใช้งานได้หลากหลายรูปแบบ

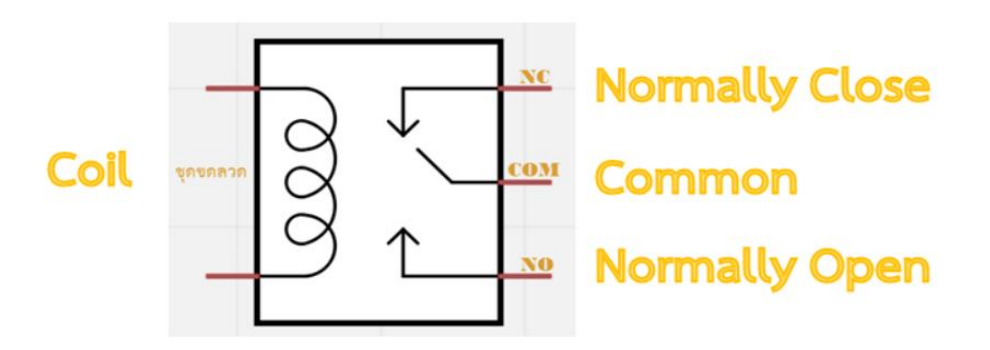

**รูปที่ 2.3.1** สัญลักษณ์ในวงจรไฟฟ้าของรีเลย์

#### **ภายใน** [Relay](http://thaieasyelec.com/products-components/relay.html) **จะประกอบไปด้วยขดลวดและหน้าสัมผัส**

หน้าสัมผัส NC (Normally Close) เป็นหน้าสัมผัสปกติปิด โดยในสภาวะปกติหน้าสัมผัสนี้จะต่อเข้ากับขา COM (Common) และจะลอยหรือไม่สัมผัสกันเมื่อมีกระแสไฟฟ้าไหลผ่านขดลวด

หน้าสัมผัส NO (Normally Open) เป็นหน้าสัมผัสปกติเปิด โดยในสภาวะปกติจะลอยอยู่ ไม่ถูกต่อกับขา COM (Common) แต่จะเชื่อมต่อกันเมื่อมีกระแสไฟไหลผ่านขดลวด

ขา COM (Common) เป็นขาที่ถูกใช้งานร่วมกันระหว่าง NC และ NO ขึ้นอยู่กับว่า ขณะนั้นมีกระแสไฟฟ้า ไหลผ่านขดลวดหรือไม่ หน้าสัมผัสใน Relay 1 ตัวอาจมีมากกว่า 1 ชุด ขึ้นอยู่กับผู้ผลิตและลักษณะของงาน ที่ถูกนำไปใช้

#### **หลักการทำงานของ [Relay](http://thaieasyelec.com/products-components/relay.html)**

ในส่วนของขดลวด เมื่อมีกระแสไฟฟ้าไหลผ่าน จะทำให้ขดลวดเกิดการเหนี่ยวนำและทำหน้าที่เสมือน แม่เหล็กไฟฟ้า ส่งผลให้ขา COM ที่เชื่อมต่ออยู่กับหน้าสัมผัส NC (ในสภาวะที่ยังไม่เกิดการเหนี่ยวนำ) ย้ายกลับ เชื่อมต่อกับหน้าสัมผัส NO แทน และปล่อยให้ขา NC ลอย เมื่อมองที่ขา NC กับ COM และ NO กับ COM แล้วจะเห็นว่ามีการทำงานติด-ดับลักษณะคล้ายการทำงานของสวิชต์

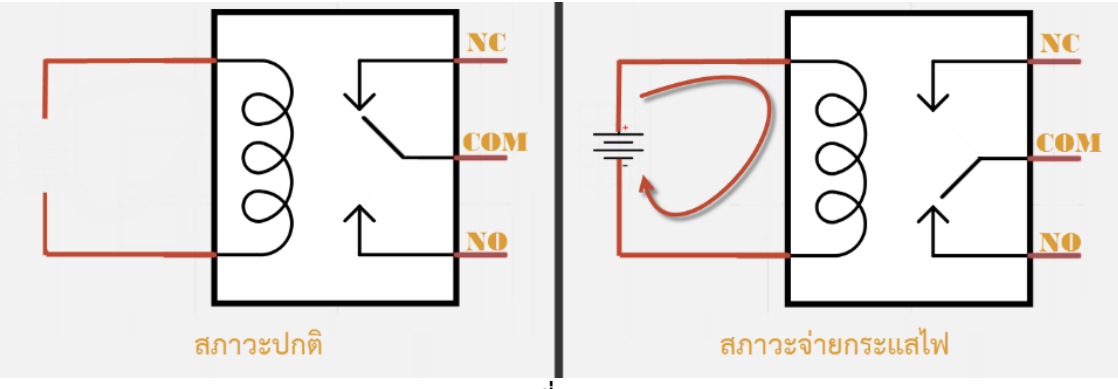

**รูปภาพที่ 2.3.2** [Relay](http://thaieasyelec.com/products-components/relay.html)

**วิธีอ่านคุณสมบัติของ [Relay](http://thaieasyelec.com/products-components/relay.html)** ว่าสามารถรองรับการทำงานที่แรงดันและกระแสไฟฟ้าเท่าไร ใช้แรงดันไฟฟ้า ในการทำงานอย่างไร

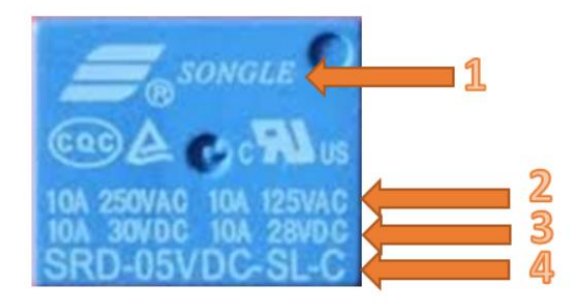

**รูปที่ 2.3.3** [Relay](http://thaieasyelec.com/products-components/relay.html)

- 1. ยี่ห้อ รุ่นของผู้ผลิต (แบรนด์) รวมถึงสัญลักษณ์มาตรฐานต่างๆ
- 2. รายละเอียดของไฟฟ้ากระแสสลับที่รองรับการทำงานได้ (VAC)
- 3. รายละเอียดของไฟฟ้ากระแสตรงที่รองรับการทำงานได้ (VDC)
- 4. โมเดล ระดับแรงดันฝั่งขดลวด ชนิดและโครงสร้าง และข้อมูลด้าน Coil Sensitivity

### **วิธีการเซตจัมเปอร์**เลือกโหมดการทำงาน Relay

- ขา high-com : เป็นการเซตโหมด Active High เมื่อมีสัญญาณ 1 หรือไฟ 3.3-5V มาทริกที่ขา IN1 หรือ IN2 รีเลย์จะทำงาน
- ขา Low-com : เป็นการเซตโหมด Active Low เมื่อมีสัญญาณ 0 หรือไฟ 0V มาทริกที่ขา IN1 หรือ IN2 รีเลย์จะทำงาน

#### **การตรวจสอบ [Relay](http://thaieasyelec.com/products-components/relay.html)**

**หน้าสัมผัส NO** (Normally Open) เป็นหน้าสัมผัสปกติเปิด โดยในสภาวะปกติจะลอยอยู่ ไม่ถูกต่อกับขา COM (Common) แต่จะเชื่อมต่อกันเมื่อมีกระแสไฟไหลผ่านขดลวด

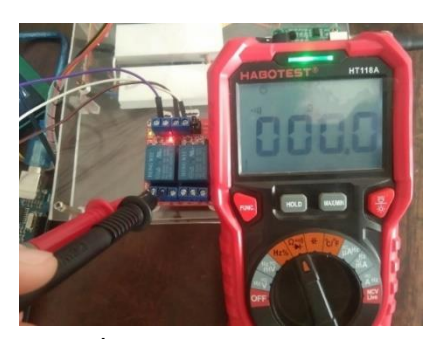

**รูปที่ 2.3.4** ตรวจสอบ [Relay](http://thaieasyelec.com/products-components/relay.html)

**หน้าสัมผัส NC** (Normally Close) เป็นหน้าสัมผัสปกติปิด โดยในสภาวะปกติหน้าสัมผัสนี้จะต่อเข้ากับขา COM (Common) และจะลอยหรือไม่สัมผัสกันเมื่อมีกระแสไฟฟ้าไหลผ่านขดลวดCOM (Common) เป็นขาที่ ถูกใช้งานร่วมกันระหว่าง NC และ NO ขึ้นอยู่กับว่า ขณะนั้นมีกระแสไฟฟ้าไหลผ่านขดลวดหรือไม่

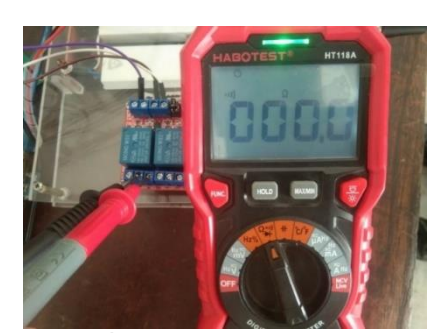

**รูปที่ 2.3.5** ตรวจสอบ [Relay](http://thaieasyelec.com/products-components/relay.html)

#### **2.4 Arduino UNO R3**

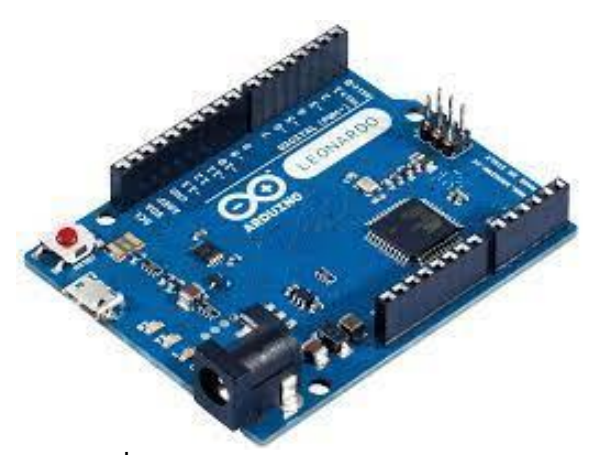

**รูปที่ 2.4.1** Arduino UNO R3

บอร์ด Arduino เป็นไมโครคอนโทรลเลอร์ ที่สามารถอ่านอินพุตจากตัวตรวจจับแสง, ใช้นิ้วกดบนปุ่ม หรือ ส่งข้อความไปยัง Twitter และเปลี่ยนเป็นเอาต์พุตเปิดใช้งานมอเตอร์, เปิดไฟ LED หรือเผยแพร่ข้อมูลไปยัง ระบบอินเทอร์เน็ตได้อีกด้วย ซึ่งผู้ใช้งานสามารถควบคุมบอร์ดว่าต้องทำอะไร โดยส่งชุดคำสั่งไปยัง ไมโครคอนโทรลเลอร์บนบอร์ด ในการทำเช่นนั้นคุณต้องใช้ภาษา Arduino ซึ่งมีคำสั่งเพิ่มขึ้นมาเพื่อเขียนใน รูปแบบภาษา C++ และใช้ซอฟต์แวร์ Arduino IDE เป็นหลักในการประมวลผล

### **ฟังก์ชั่นของ Arduino**

#include เมื่อพบคำสั่ง #include ตัวแปลภาษาของ Arduino จะไปค้นหาไฟล์ที่ระบุไว้ในเครื่องหมาย <>หลัง คำสั่ง#include จากตำแหน่ง Directory ที่เก็บไฟล์ Library ของโปรแกรม Arduino ไว้ซึ่งแน่นอนว่า ส่วนของ Header จะนับรวมไปถึง คำสั่งส่วนที่ใช้ประกาศสร้าง ตัวแปร(Variable Declaration)และค่าคงที่ (Constant Declaration) รวมทั้ง ฟังก์ชั่นต่างๆ (Function Declaration) ด้วย ซึ่งจากตัวอย่างได้แก่ส่วนที่ เป็นคำสั่ง สำหรับส่วนที่สำคัญที่สุดและขาดไม่ได้ คือ ฟังก์ชั่น setup() และ ฟังก์ชั่น loop() ซึ่งฟังก์ชั่น ทั้ง 2 ส่วน นี้มีรูปแบบโครงสร้างที่เหมือนกัน แต่ถูกกำหนดด้วยชื่อฟังก์ชั่นเป็นการเฉพาะ คือ setup() และ loop() โดย setup() จะเขียนไว้ก่อน loop() ซึ่งทัง 2 ฟังก์ชั่นนี้ มีขอบเขต เริ่มต้นและสิ้นสุด อยู่ภายใต้ เครื่องหมาย{}

#### **voidsetup()**

```
 { 
  คำสั่งต่างๆ ที่ต้องการเขียนไว้ภายใต้ฟังก์ชั่น setup()
 }
```
หน้าที่ของฟังก์ชั่น setup() ใน Arduino คือ ใช้ทำหน้าที่เป็นส่วนของโปรแกรมย่อยสำหรับใช้บรรจุคำสั่ง ต่างๆที่ใช้สำหรับกำหนดกาทำงานของระบบ หรือ กำหนดคุณสมบัติการทำงานให้กับอุปกรณ์ต่างๆซึ่งคำสั่ง ทั้งหมดที่บรรจุไว้ภายใต้ฟังก์ชั่นของ Setup() นี้ จะถูกเรียกขึ้นมาทำงานเพียงรอบเดียวคือตอนเริ่มต้นการ ทำงานของโปรแกรม โดยคำสั่งที่นิยมบรรจุไว้ในฟังก์ชั่นส่วนนี้ ได้แก่คำสั่งสำหรับกำหนดโหมดการทำงานของ Digital Pin หรือ คำสั่งสำหรับ กำหนดคุณสมบัติของพอร์ตสื่อสารอนุกรม เป็นต้น

**voidloop() {** คำสั่งต่างๆที่ต้องการให้ทำงานภายใต้ฟังก์ชั่น loop() } หน้าที่ของฟังก์ชั่น loop() ใน Arduino คือใช้ทำหน้าที่เป็นส่วนของโปรแกรมหลัก สำหรับใช้บรรจุคำสั่ง ควบคุมการทำงานต่างๆของ โปรแกรม ที่ต้องการใช้โปรแกรมทำงาน โดยคำสั่งที่บรรจุไว้ในฟังก์ชั่นนี้จะถูกเรียก ขึ้นมาทำงานซ้ำๆกัน ตามลำดับและเงื่อนไขที่กำหนดใว้

#### **ข้อมูล Arduino UNO R3**

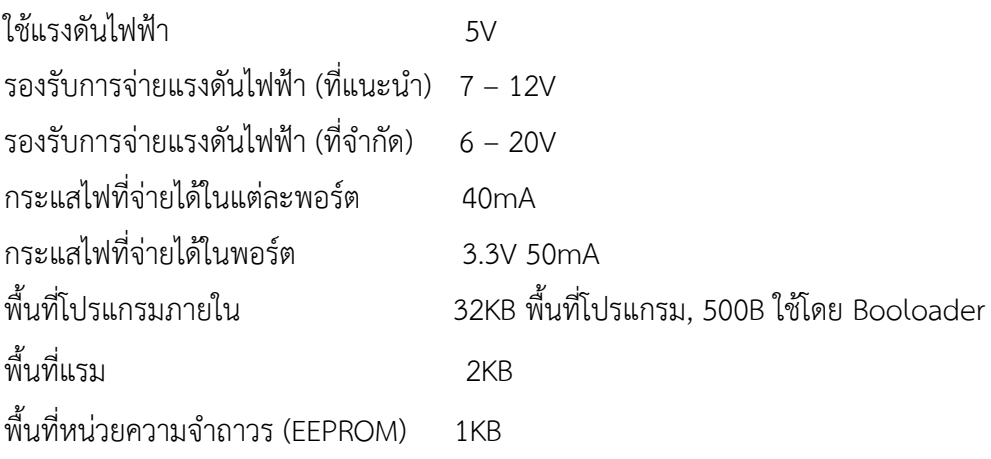

#### **2.5 Character LCD 16x2**

เป็นจอที่ทำมาจากผลึกคริสตอลเหลว หลักการคือ ด้านหลังจอจะมีไฟส่องสว่าง หรือที่เรียกว่า Backlight อยู่ เมื่อมีการปล่อยกระแสไฟฟ้าเข้าไปกระตุ้นที่ผลึก ก็จะทำให้ผลึกโปร่งแสง ทำให้แสงที่มาจากไฟ Backlight แสดงขึ้นมาบนหน้าจอ ส่วนอื่นที่โดนผลึกปิดกั้นไว้จะไม่สว่าง ผลึกมีสีที่แตกต่างกันตามสีของผลึกคริสตอล เช่น สีเขียว หรือ สีฟ้า ฯลฯ ทำให้เมื่อมองไปที่จอก็จะพบกับตัวหนังสือ แล้วพบกับพื้นหลังสีต่างๆกัน เป็นจอที่ แสดงผลเป็นตัวอักษรตามช่องแบบตายตัว เช่นจอ LCD ขนาด 16x2 หมายถึงใน 1 แถวมีตัวอักษรใส่ได้ 16 ตัว และมีทั้งหมด 2 บรรทัดให้ใช้งาน

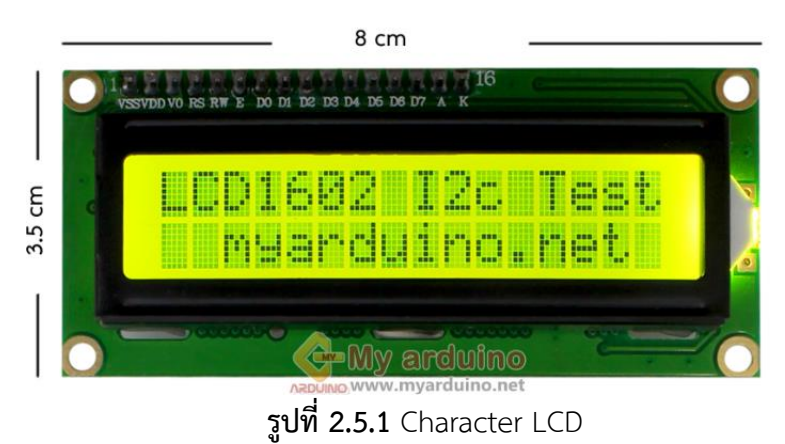

**การเชื่อมต่อ LCD ที่มีการเชื่อมแบบ I2C** หรือเรียกอีกอย่างว่าการเชื่อมต่อแบบ Serial เป็นจอ LCD ธรรมดาทั่วไป ที่มาพร้อมกับบอร์ด I2C Bus ที่ทำให้การใช้งานได้สะดวกยิ่งขึ้นและมาพร้อมกับ VR สำหรับปรับ ความเข้มของจอใน รูปแบบ I2C ใช้ขาในการเชื่อมต่อกับ Arduino เพียง 4 ขา (แบบ Parallel ใช้ 16 ขา) ซึ่ง ทำให้ใช้งานได้ง่ายและ สะดวกมากยิ่งขึ้น

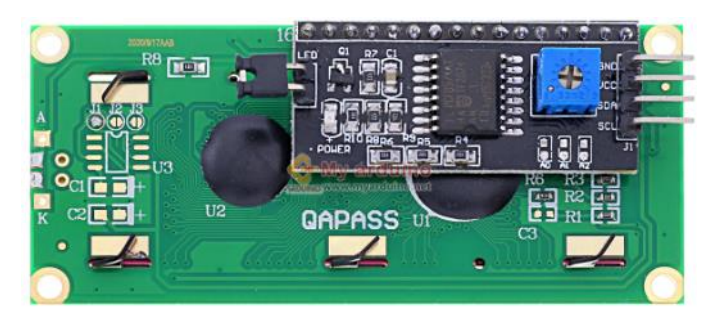

**รูปที่ 2.5.2** Character LCD

#### **การตรวจสอบ จอ LCD ขนาด 16x2**

#### **ขนาด 16x2**

16 หมายถึงใน 1 แถวมีตัวอักษรใส่ได้ 16 ตัว

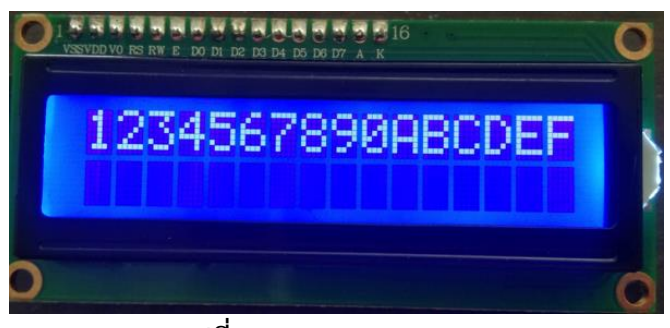

**รูปที่ 2.5.3** Character LCD

2 หมายถึง มีทั้งหมด 2 บรรทัดให้ใช้งาน

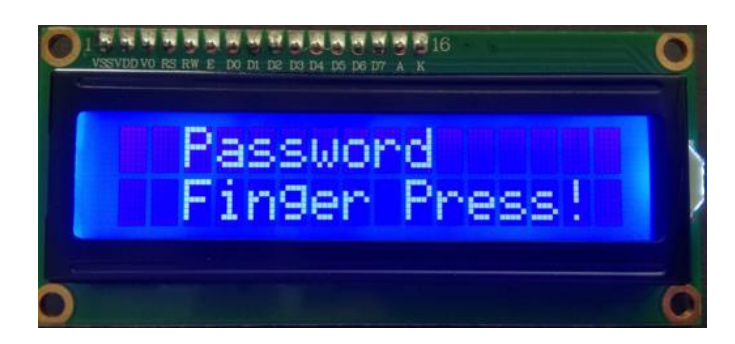

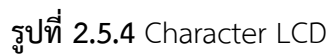

#### **2.6 Fingerprint**

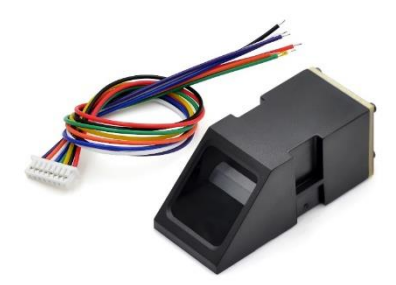

**รูปที่ 2.6.1** Fingerprint

เครื่องสแกนลายนิ้วมือ (Fingerprint หรือ Finger scan) ที่ถูกออกแบบมาใช้งานไม่ว่าจะนำเครื่องสแกน ลายนิ้วมือมาใช้เป็นเครื่องบันทึกเวลาทำงาน หรือใช้เพื่อควบคุมการเข้า-ออกประตู (ACCESS CONTROL) ก็ตามแม้แต่เครื่องสแกนใบหน้าก็จำเป็นต้องอาศัยการออกแบบโดยใช้หลักการจากความรู้จากวิชาไบโอเมติกส์ ขั้นพื้นฐาน ทุกวันนี้มีการใช้เครื่องบันทึกเวลาทำงานโดยใช้แบบเครื่องสแกนลายนิ้วมือ และเครื่องสแกนใบหน้า มาแทนแบบเครื่องทาบบัตร เพิ่มขึ้นเรื่อย ๆ เพราะป้องกันการทาบบัตรแทนกันได้ (Buddy Punching) ซึ่งเครื่องสแกนลายนิ้วมือ แก้ปัญหานี้ได้เพราะ ไม่มีใครที่มีลายนิ้วเหมือนกัน

### **ข้อมูลลายนิ้วมือ**

ลักษณะสำคัญบนลายนิ้วมือ (Characteristics) คือ ตำหนิต่าง ๆ บนลายนิ้วมือ เส้นนูน – เส้นร่อง (ridges-furrows) ผิวหนังตรงบริเวณลายนิ้วมือ ฝ่ามือ นิ้วเท้า ฝ่าเท้า ของมนุษย์ประกอบด้วยลายเส้น 2 ชนิด คือ เส้นนูนและเส้นร่อง

- เส้นนูน คือ รอยนูนที่อยู่สูงกว่าผิวหนังส่วนนอก
- เส้นร่อง คือ รอยลึกที่อยู่ต่ำกว่าระดับของเส้นนูน

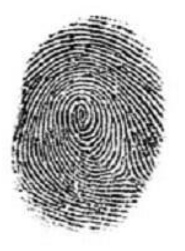

ลายก้นหอย

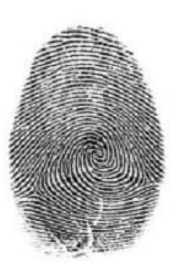

ลายบัดหวาย  **รูปที่ 2.6.2** ลายนิ้วมือ

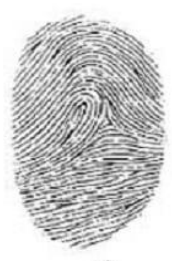

ลายโค้ง

### **จุดสำคัญพิเศษหรือจุดตำหนิ**

จุดสำคัญพิเศษหรือจุดตำหนิ (special characteristic of minutia) ลายเส้นที่อยู่บนลายนิ้วมือ ฝ่ามือ ฝ่าเท้า จะประกอบด้วยลายเส้นที่มีลักษณะเฉพาะเรียกว่าจุดลักษณะสำคัญพิเศษ หรือจุดตำหนิ หรือมินูเชีย ดังต่อไปนี้

- เส้นแตก (ridge bifurcation หรือ fork) เป็นลายเส้นจากเส้นเดี่ยวที่แยกออกจากกันเป็นสองเส้นหรือ มากกว่า หรือในทางกลับกันอาจเรียกว่าลายเส้นสองเส้นมารวมกันเป็นเส้นเดียว
- เส้นสั้น ๆ (short ridge) เป็นลายเส้นที่สั้นแต่ไม่สั้นมากถึงกับเป็นจุดเล็ก ๆ
- เส้นทะเลสาบ (enclosure หรือ lake) เป็นลายเส้นที่แยกออกเป็นสองเส้น แล้วกลับมารวมกันใหม่
- จุด (dot หรือ island) เป็นลายเส้นที่สั้นมากจนดูเหมือนเป็นจุดเล็ก ๆ
- อื่น ๆ (miscellaneous) เป็นลายเส้นที่มีลักษณะไม่ตรงกับแบบที่กล่าวมาแล้ว เช่น เป็นลายเส้นที่แยก จากหนึ่งเส้นเป็นสามเส้นเรียก trifurcation

#### **สายของ Fingerprint**

- 1 => VCC 3.6-6VDC (แดง)
- 2 => TX (ดำ)
- 3 => RX (เหลือง)
- 
- 5 => Finger detection signal (active high) (น้ำเงิน)
- 6 => Finger detection power supply 3.6-5VDC (ขาว)

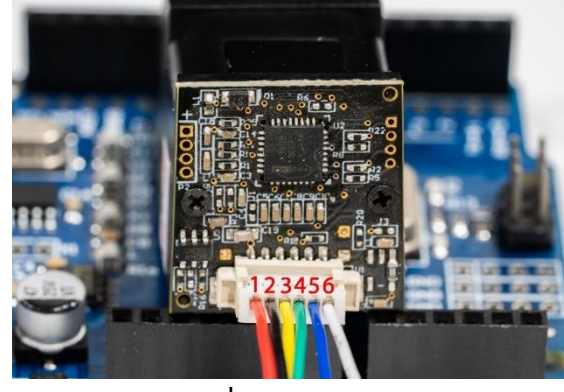

4 => GND (เขียว) **รูปที่ 2.6.3** Fingerprint

### **2.7 กลอนประตูไฟฟ้า Solenoid Lock**

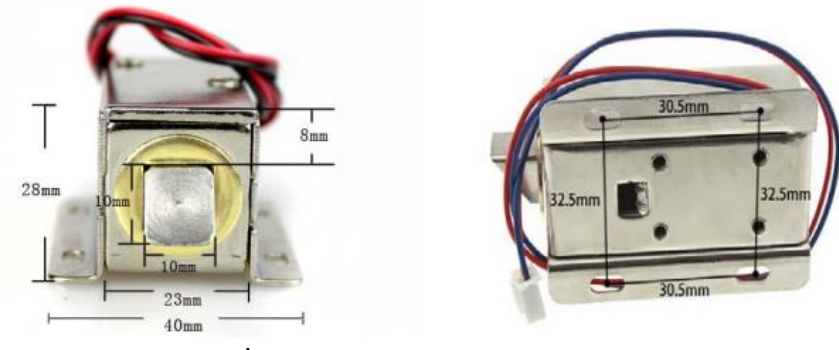

**รูปที่ 2.7.1** กลอนประตูไฟฟ้า Solenoid Lock

กลอนประตูอิเล็กทรอนิกส์ 12V 0.6A สามารถถอดเปลี่ยนตําแหน่งของหัวกลอนได้ เมื่อ จ่ายไฟ กลอนจะหดเข้าไป และเมื่อไม่ได้จ่ายไฟ สปริงจะดันกลอนจะกลับมาที่เดิม ใช้เป็นกลอนไฟฟ้า เปิด - ปิด อุปกรณ์ เมื่อเราจ่ายไฟ 12V ให้โซลินอยด์ตัวนี้ทําการดูดเหล็กที่ยื่นออกมาเข้าไป และเมื่อ ไม่ได้จ่ายไฟ สปริงจะ ดันกลอนกลับมาที่เดิม สามารถนำมาทำเป็นกลอนไฟฟ้า เปิด – ปิด ประตูหรือ อุปกรณ์ต่างๆได้

### **หลักการทำงานกลอนไฟฟ้า**

กลอนไฟฟ้า เป็นอุปกรณ์แม่เหล็กไฟฟ้าชนิดหนึ่ง ที่มีหลักการทำงานคล้ายกับรีเลย์ (Relay) ภายใน โครงสร้างของกลอนไฟฟ้าจะประกอบด้วยขดลวดที่พันอยู่รอบแท่งเหล็กที่ภายในประกอบด้วยแม่เหล็กชุดบน กับชุดล่าง เมื่อมีกระแสไหลผ่านขดลวดที่พันรอบแท่งเหล็ก ทำให้แท่งเหล็กชุดล่างมีอำนาจแม่เหล็กชุดบนลงมา สัมผัสกันทำให้ครบวงจรทำงาน เมื่อวงจรถูกตัดกระแสไฟฟ้าทำให้แท่งแม่เหล็กส่วนล่างหมดอำนาจแม่เหล็ก สปริงก็จะดันแท่งแม่เหล็กส่วนบนกลับสู่ตำแหน่งปกติ

#### **การตรวจสอบ** การกินกระแสของกลอนไฟฟ้า

- ถ้ากระแสมากกว่า 0.38 mA กลอนไฟฟ้าจะทำงานถ้ากระแสน้อยกว่า 0.38 mA กลอนไฟฟ้าจะไม่ทำงาน

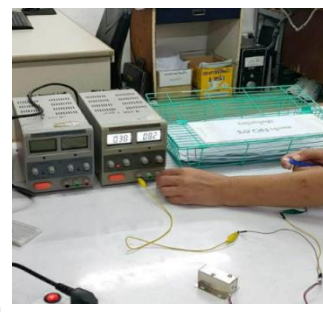

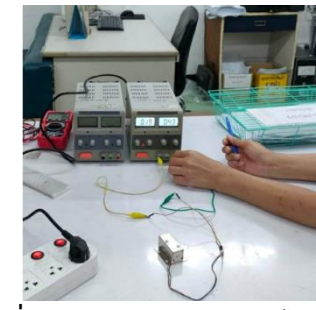

 **รูปที่ 2.7.2** ตรวจสอบกลอนไฟฟ้า **รูปที่2.7.3** ตรวจสอบกลอนไฟฟ้า

# **บทที่3**

# **การดำเนินโครงงาน**

# **ขั้นที่ 1 ศึกษาข้อมูล วางแผน**

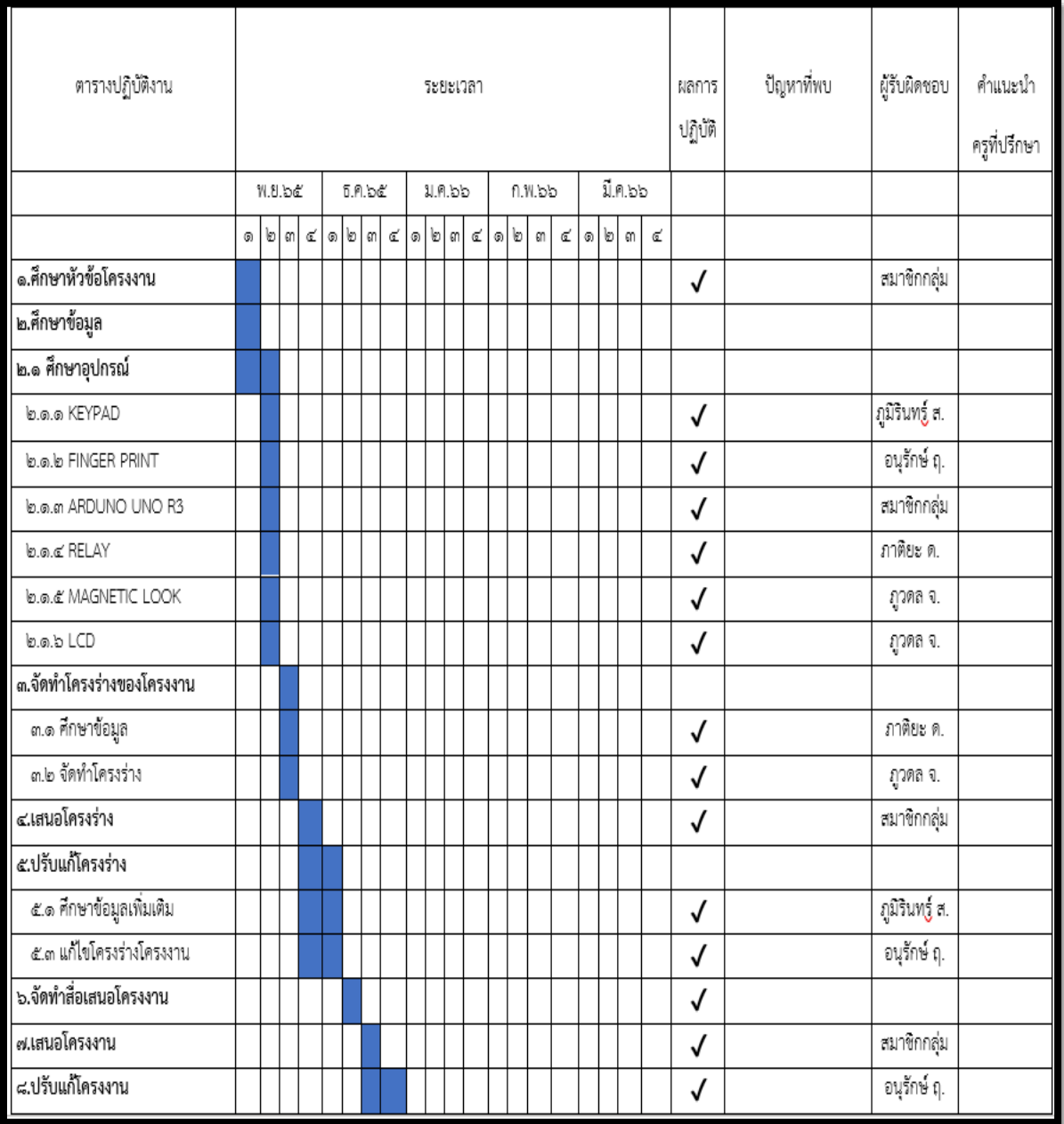

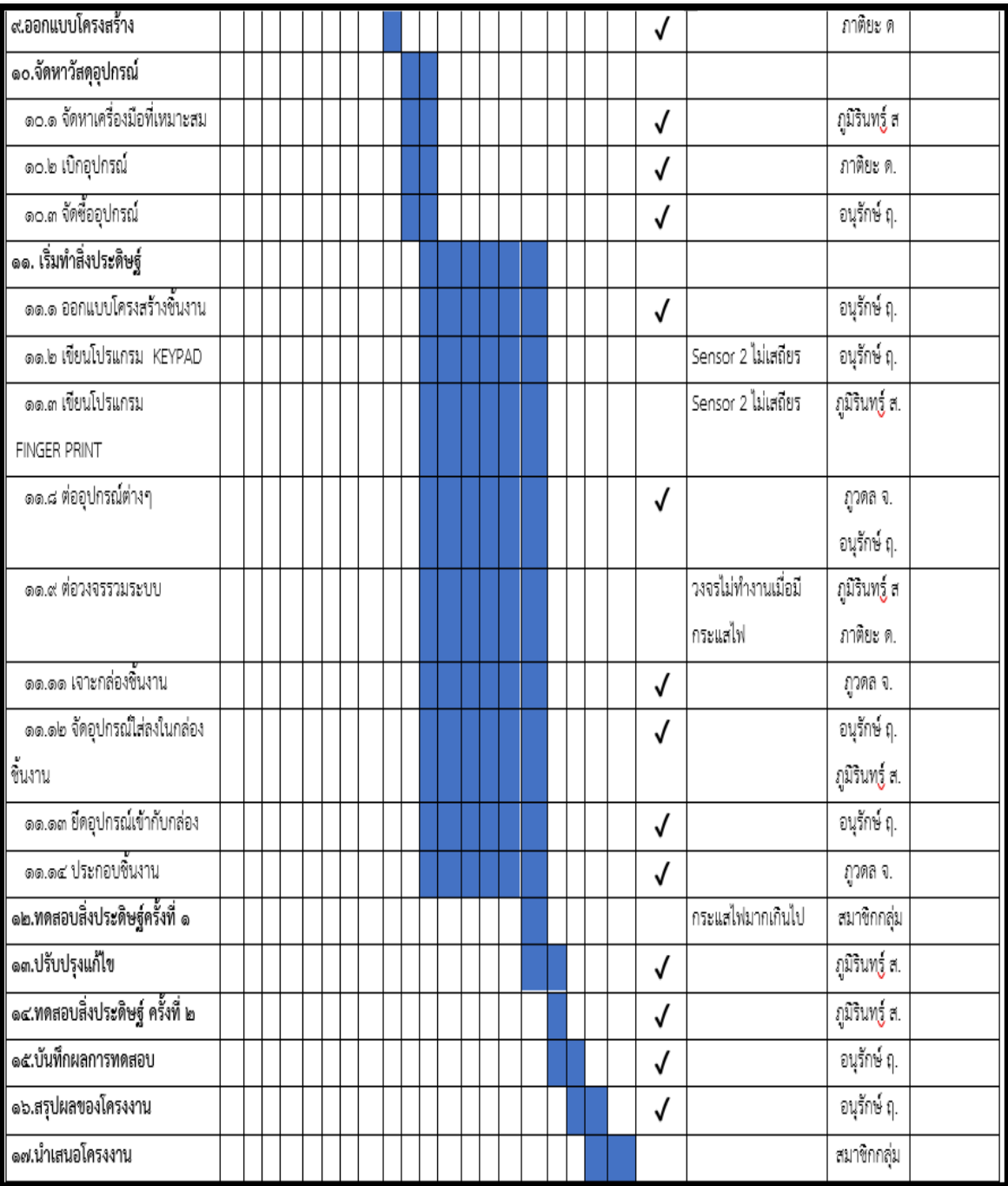

**ตารางที่ 1.1 ตารางปฏิบัติงาน ตารางที่ 3.1** ตารางปฏิบัติงาน

### **Block Diagram**

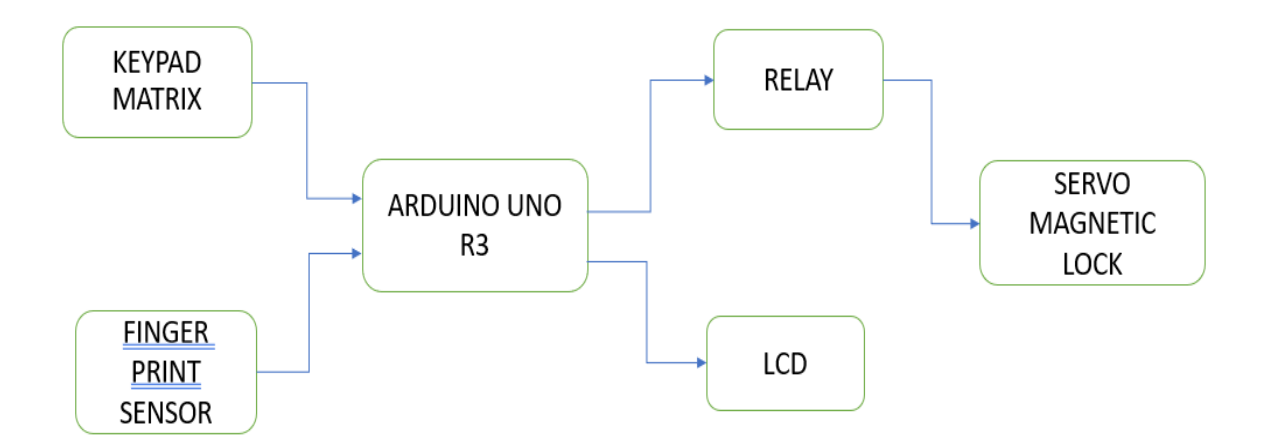

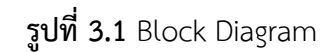

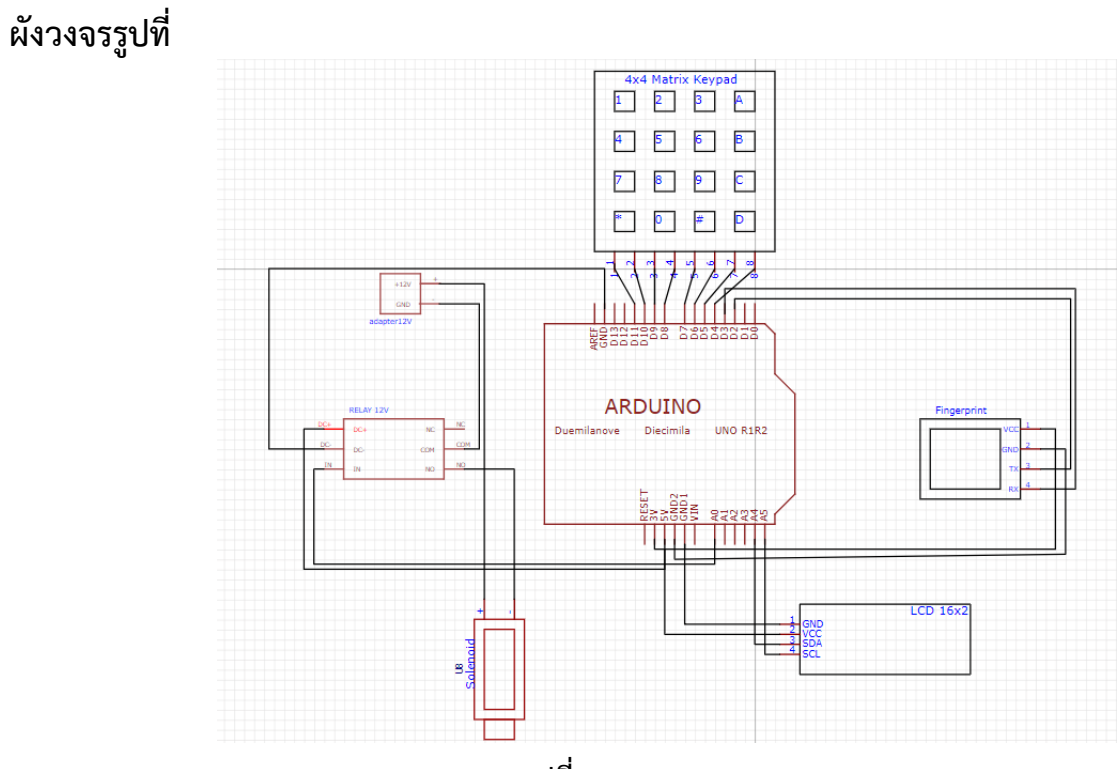

**รูปที่ 3.2** วงจร

**Flow chart**

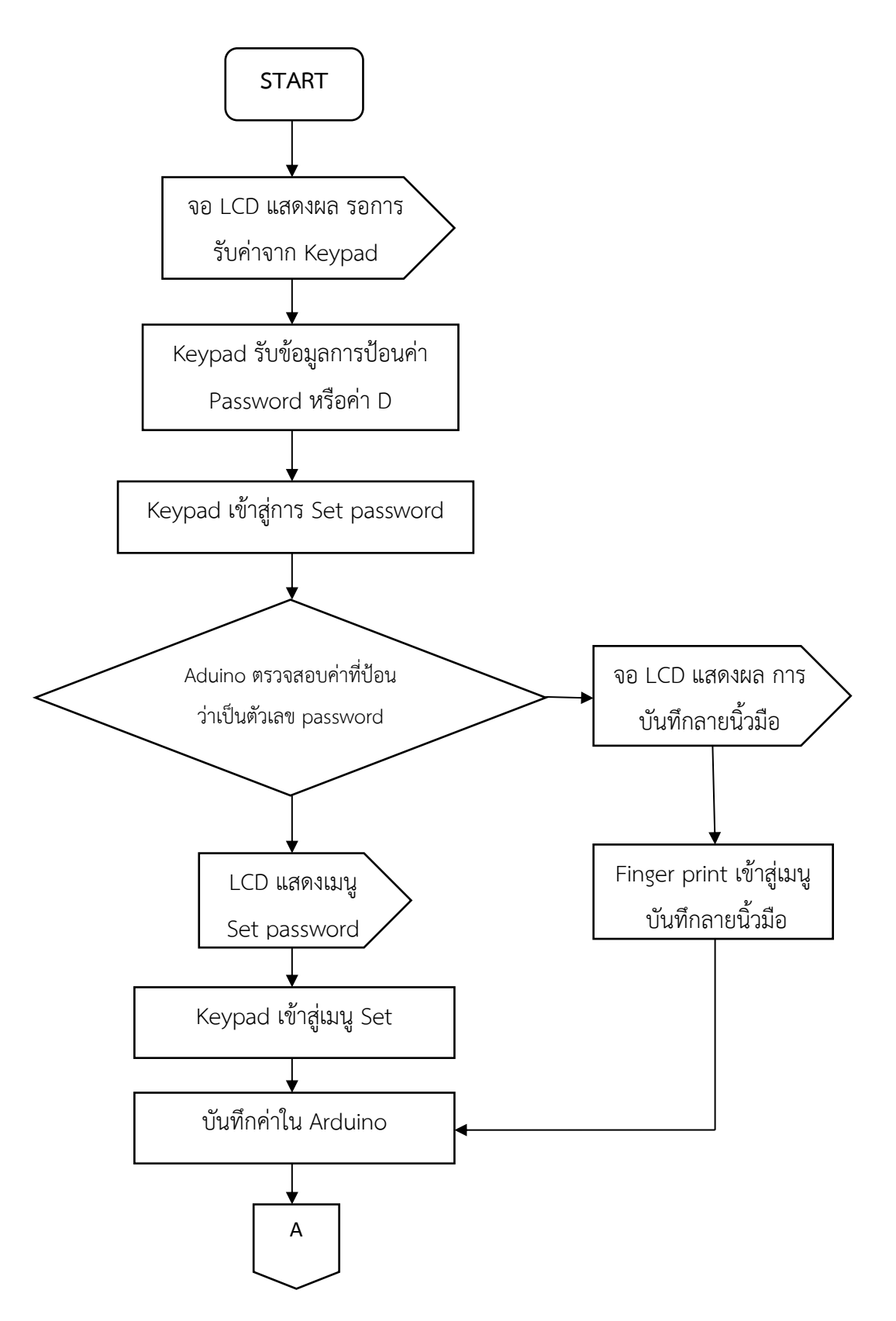

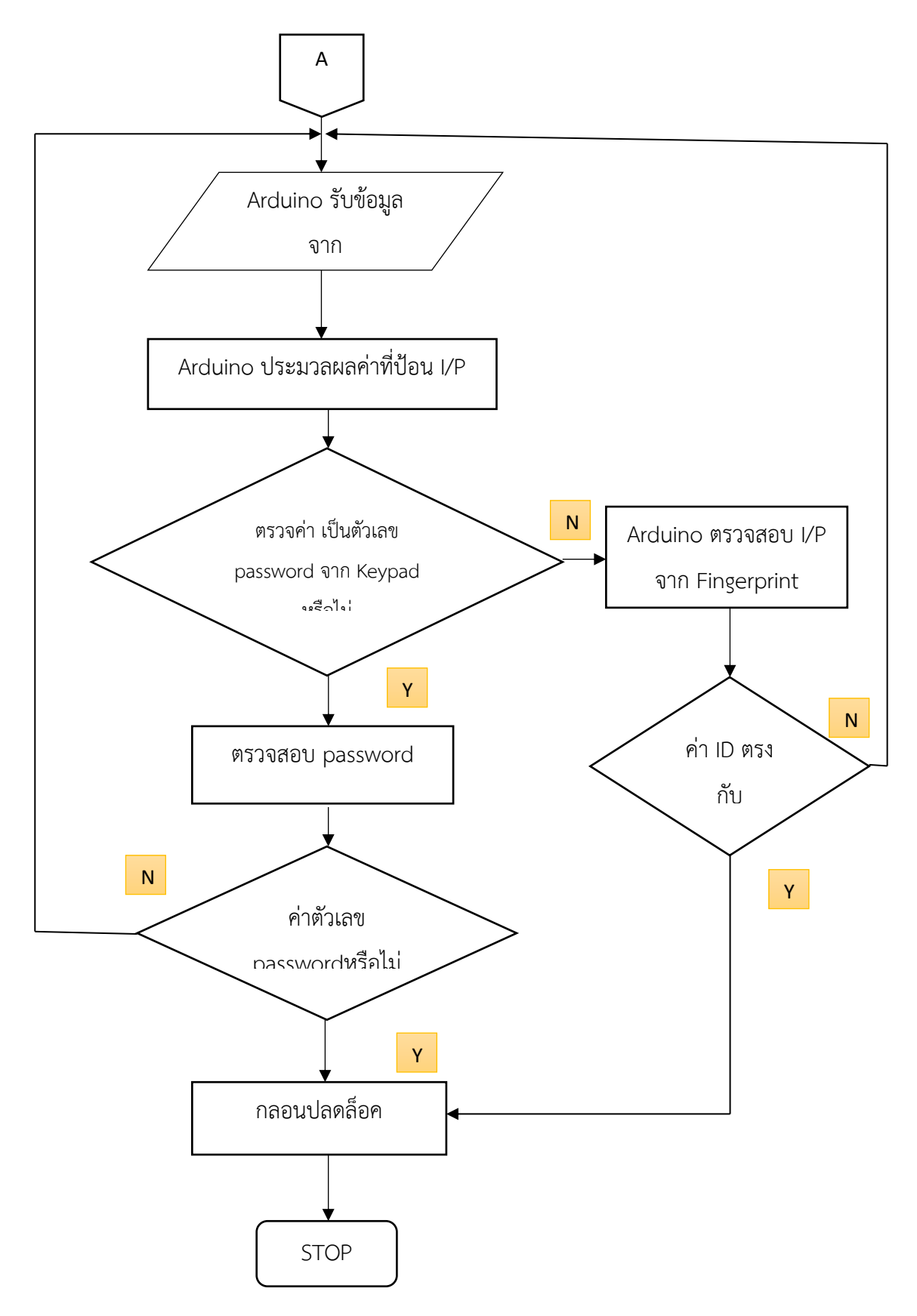

### **อธิบายการทำงานของ Flowchart** การทำงานของระบบ เริ่มตั้งแต่ **Keypad** จะแบ่งออกเป็น2กรณี

กรณีที่1 ป้อน password แล้วกดตัว # ถ้าไม่ตรงขึ้นจอ LCD ว่า invalid ทำให้ไม่ปลดล็อคประตู

กรณีที่2 ป้อน password แล้วกดตัว # ถ้าตรงขึ้นจอ LCD ว่า door open พร้อมส่งค่า relayไปที่ servo magnetic ทำการปลดล็อค

**Fingerprint** แบ่งเป็น 2 กรณี

กรณีที่ 1 กดตัวอักษรบน Keypad ตัว D แล้วทำการสแกนถ้าไม่มีฐานข้อมูลจะขึ้น LCD ว่า invalid ทำให้ไม่ปลดล็อคประตู

กรณีที่ 2 กดตัวอักษรบน Keypad ตัว D แล้วทำการสแกนถ้ามีฐานข้อมูลจะขึ้น LCD ว่า door open พร้อมส่งค่า relay ไปที่ servo magnetic ทำการปลดล็อคประตู

# **ขั้นตอนที่2 จัดหาวัสดุ**

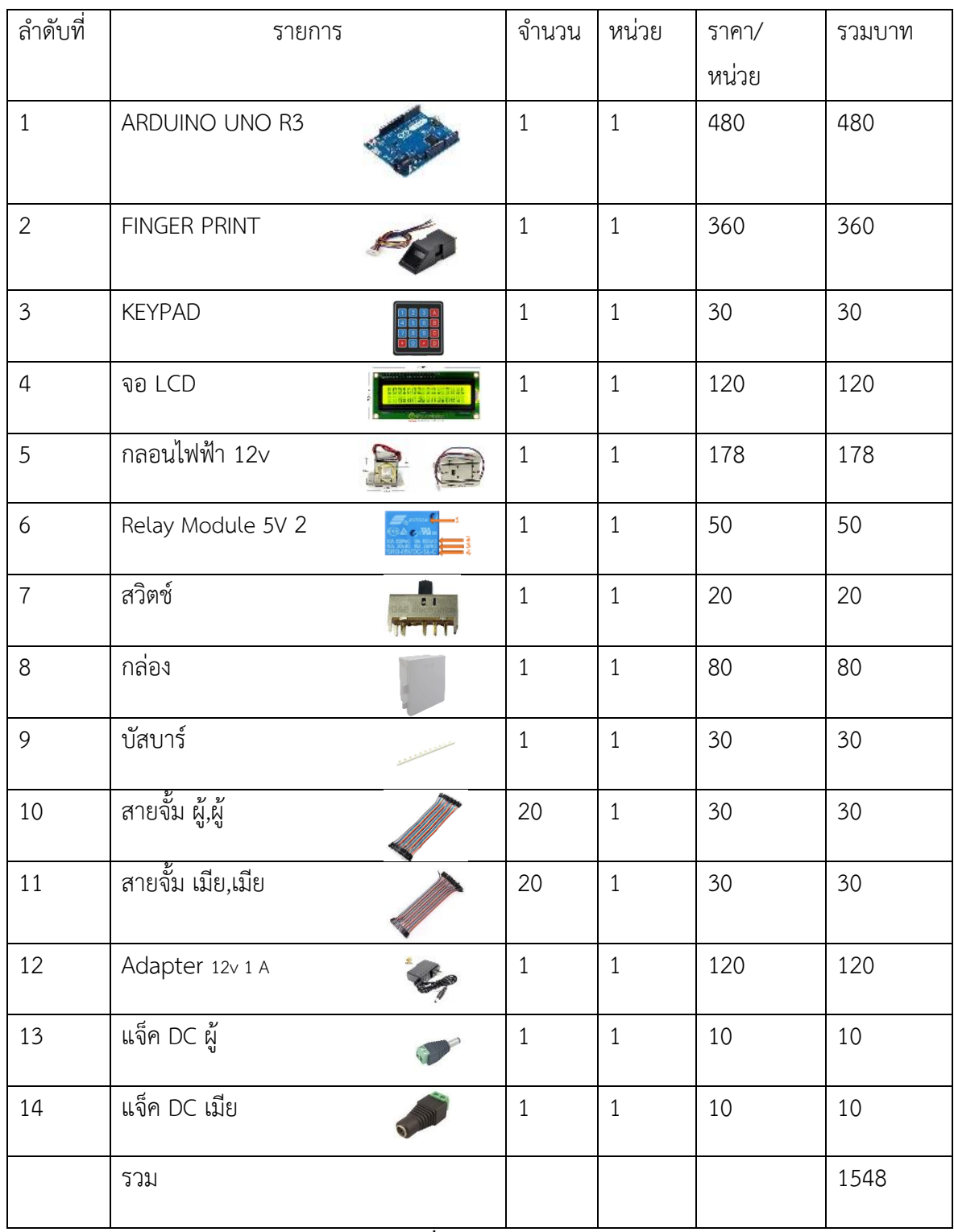

<span id="page-29-0"></span>**ตารางที่ 3.2** รายการอุปกรณ์

# **ขั้นนตอนที่ 3 ทดสอบอุปกรณ์ ทดลองระบบ Keypad**

เมื่อต้องการกด หมายเลข 1 จะต้องกด COLUMNS ที่4 ROES ที่ 8

ถ้ากดปุ่มอื่น ตัวเลขก็จะไม่ทำงาน ดังภาพข้างล่าง

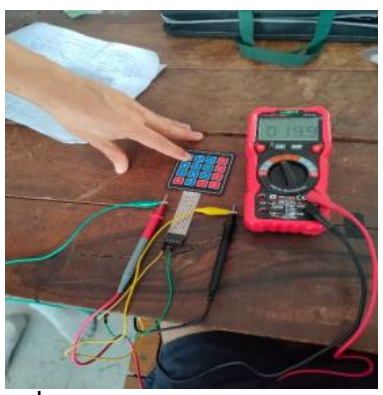

![](_page_30_Picture_5.jpeg)

![](_page_30_Picture_6.jpeg)

 **รูปที่ 3.3.1** ทดลองระบบ Keypad **รูปที่ 3.3.2** ทดลองระบบ Keypad

![](_page_30_Picture_8.jpeg)

 **รูปที่ 3.3.3** ทดสอบระบบ Fingerprint **รูปที่ 3.3.4** ทดสอบระบบ Fingerprint

Arduino UNO R3 -> Fingerprint

- $\bullet$  5V -> VCC
- $\bullet$  GND -> GND
- $\bullet$  2 -> TX
- $3 > RX$

![](_page_30_Picture_15.jpeg)

### **ทดสอบกลอนไฟฟ้า**

![](_page_31_Picture_1.jpeg)

 กลอนไฟฟ้า 12 v 600 mA ทำการทดสอบว่ากระแสเข้าเท่าไหร่กลอนไฟฟ้าจะถึงทำงาน ซึ่งได้ทำการ ทดสอบแล้วว่า ถ้ากระแสมากกว่า 0.38 mA กลอนไฟฟ้าจะทำงานถ้ากระแสน้อยกว่า 0.38 mA กลอนไฟฟ้า จะไม่ทำงาน

### **ขั้นตอนที่ 4 ออกแบบการต่ออุปกรณ์**

![](_page_32_Figure_1.jpeg)

![](_page_32_Figure_2.jpeg)

![](_page_32_Figure_3.jpeg)

#### **วิธีการต่อวงจร**

- 
- 
- $\bullet$  2 -> TX
- $3 > RX$

- 
- 
- 
- $8 -> 4$
- $7 -> 5$
- $6 -> 6$
- $5 -> 7$
- 4->  $8$

Arduino UNO R3 -> Finger print Relay 5V -> กลอนไฟฟ้า No -> ไฟลบ(-) • 3.3V -> VCC แหล่งจ่ายไฟ -> กลอนไฟฟ้า • GND -> GND แหล่งจ่ายไฟ -> Relay 5V ไฟลบ(-) -> com

Arduino UNO R3 -> Keypad Arduino UNO R3 -> Relay 5V

- 11 -> 1 5V -> VCC
- 10 -> 2 GND -> GND
- 9 -> 3 IN1 -> A0

# **ขั้นตอนที่ 5** Program

| keypad finger   Arduino 1.8.19                                                                                                    | $0 - X$        |
|----------------------------------------------------------------------------------------------------|----------------|
| File Edit Sketch Tools Help                                                                                                    |                |
| 00 E E E                                                                                                    | $\blacksquare$ |
| keypad_finger                                                                                                    | ø              |
| #include <seftwareserial.h><br/>#include <eeprom.h></eeprom.h></seftwareserial.h>                                                                                                    |                |
| #include <keypad.h><br/>#include <adafruit_pingerprint.h><br/>finalude <wire.h><br/>finclude <liquidcrystal_i2c.h><br/>LiquidCzystal 120 led(0x27,16,2);</liquidcrystal_i2c.h></wire.h></adafruit_pingerprint.h></keypad.h> |                |
| SoftwareSerial syderial(2, 3);<br>Adafruit Pingerprint finger = Adafruit Pingerprint (SwySerial);                                                                                                    |                |
| int getFingerprintIDer();<br>oined e id;<br>uint8 t getPingerprintEnroll();                                                                                                    |                |
| int cur=6;<br>int door = $M_2$<br>int door1 = $A0$ ;<br>int buzzer = $12$ ;<br>int couterP-0;                                                                                                    |                |
| int couterD=0;                                                                                                    |                |
| char numberl;<br>char number3;<br>chair number 3;<br>char number4;                                                                                                    |                |
| char number5;<br>char number@<br>char number7;<br>char numberll;                                                                                                    |                |
| advise anadorskove 4.                                                                                                    |                |
|                                                                                                    |                |
|                                                                                                    |                |
|                                                                                                    |                |

**รูปที่ 3.5.1 Program**

การเขียนโค้ด Arduino ด้วยโปรแกรม ภาษา C ของตัวอุปกรณ์ Keypad และ Fingerprint

( รายละเอียดอยู่ในภาคผนวก )

### **ขั้นตอนที่ 6 ทดสอบระบบ Keypad และ Fingerprint**

![](_page_34_Picture_1.jpeg)

![](_page_34_Picture_3.jpeg)

 **รูปที่3.6.1** ทดสอบ 2 ระบบ **รูปที่3.6.2** รวมอุปกรณ์ 2 ระบบ

จากการทดลองระใช้งานระบบปลดล็อคประตูด้วยรหัสผ่านและการสแกนลายนิ้วมือ แบ่งการทำงานเป็น 2 ระบบ คือ แบบกดรหัสผ่านจาก Keypad และการสแกนลายนิ้วมือจาก Finger print สรุปผลได้ดังนี้

 1.ระบบปลดล็อคแบบกดรหัสผ่าน(Keypad) มีการทดลองโดยใช้คนทดลองจำนวน 10 คนคนละ 10 ครั้ง ที่ทราบรหัส เมื่อทำการทดลองกดรหัสที่ถูกต้อง กลอนไฟฟ้าสามารถปลดล็อคทุกครั้ง ไม่มีเปอร์เซ็นต์ความ ผิดพลาด และ ทดลองในกรณีที่ไม่รู้รหัสผ่านจำนวนคน และ จำนวนครั้งเท่ากัน ไม่สามารถกดรหัสผ่านได้ ถูกต้องทุกครั้งทำให้กลอนไฟฟ้าไม่สามารถปลดล็อคได้ แสดงว่าระบบปลดล็อคแบบรหัสผ่านสามารถทำงานได้ ตามวัตถุประสงค์การใช้งาน

2. ระบบสแกนลายนิ้วมือจาก Finger print มีการทดลองโดยใช้คนทดลองจำนวน 10 คนคนละ 10 ครั้ง ที่มีฐานข้อมูล เมื่อทำการทดลองสแกนลายนิ้วมือ กลอนไฟฟ้าสามารถปลดล็อค มีเปอร์เซ็นต์ความผิดพลาด 6% เนื่องจากนิ้วมือได้รับความสกปรก เมื่อเรานำนิ้วไปสแกนอาจทำให้เครื่องนั้นไม่สามารถอ่านค่าได้ และ ทดลองในกรณีที่ไม่ไม่มีฐานข้อมูลจำนวนคน และ จำนวนครั้งเท่ากัน ไม่สามารถสแกนได้ถูกต้องทุกครั้งทำ ให้กลอนไฟฟ้าไม่สามารถปลดล็อคได้แสดงว่าระบบปลดล็อคแบบรหัสผ่านสามารถทำงานได้ตามวัตถุประสงค์ การใช้งาน

# **ขั้นตอนที่ 7 การปรับปรุงแก้ไขปัญหา**

![](_page_35_Picture_30.jpeg)

**รูปที่ 3.7.1** ปัญหา **Program**

**ปรับปรุงแก้ไขปัญหา** เนื่องจากเกิดจากปัญหาโปรแกรมหาขาอุปกรณ์ไม่เจอ สืบเนื่องมาจาก บางที่ขาอุปกรณ์ อาจจะหลวมหรือหลุด จึงทำให้หาขาอุปกรณ์ไม่เจอจึงทำให้error การแก้ไขคือต่อขาอุปกรณ์ให้แน่นหรือบัสกรี

### **ขั้นตอนที่ 8 สรุปผลระบบสำเร็จ**

![](_page_36_Picture_1.jpeg)

**รูปที่ 3.8.1** รูปสำเร็จ

หลังปรับปรุงแก้ไขปัญหาระบบโครงงานเสร็จสิ้นเรียบร้อยจะได้ชิ้นงานตามรูปที่ ซึ่งสามารถใช้งานได้ครบถ้วน สมบูรณ์ทั้ง 2 ระบบ คือสามารถใช้งานได้ทั้ง Keypad และ Fingerprint โดยวิธีทำงาน ดังนี้

### **วิธีการใช้งาน**

ระบบจะเซ็ตค่าเริ่มต้นของรหัสผ่านเริ่มแรกเป็น 1234 ซึ่งเราสามารถที่จะตั้ง password เองได้โดยการตั้ง password ใหม่ เริ่มต้นการใช้งานในอันดับแรก จะใช้เป็น keypad โดย password แรกของ keypad ที่ตั้งไว้ ตั้งแต่ให้กดไปที่ A ก็จะขึ้นว่า password ให้ใส่ password เดิมที่ตั้งไว้ตั้งแต่แรกที่ตั้งไว้เพื่อยืนยันตัวตน เมื่อ รหัสผ่าน จะขึ้น set password ให้เปลี่ยน password ใหม่ที่ต้องการจากนั้นก็จะขึ้น ARE YOU SURE ถ้าใช่ให้ กด#ถ้าไม่ใช่ให้กด\* การสแกนลายนิ้วมือให้กดไปที่ D จะขึ้น finger print ให้สแกนนิ้ว ก่อนที่จะสแกนนิ้วต้องมี ข้อมูลลายนิ้วมือที่บันทึกไว้ก่อน โดยการบันทึกลายนิ้วมือให้กดไปที่ B จะขึ้นให้ยืนยัน password ให้ใส่ password ที่ตั้งไว้จากนั้นให้ตั้ง ID ลายนิ้วมือว่าจะให้เป็น ID ที่เท่าไหร่ เช่น ( ID1 ) finger print สามารถเก็บ บันทึกลายนิ้วมือได้ 162 ลายนิ้วมือ จากนั้นจะขึ้น ID ที่เราระบุไว้ สามารถนำนิ้วไปสแกนเก็บบันทึกลายนิ้วมือ ได้เลยเพียงเท่านี้การตั้งรหัสผ่าน (password) จาก keypad หรือ ID จากฐานข้อมูลของ finger print ก็จะ สามารถใช้งานในระบบปลดล็อคกลอนประตูได้อย่างสะดวก

## **บทที่4**

#### **ผลการทดลอง**

# **4.1 การทดสอบการใช้งานระบบสแกนลายนิ้วมือและkeypad เพื่อปลดล็อคประตู ในการใช้งานจริง**

4.1.1 วัตถุประสงค์ เพื่อทดสอบความผิดพลาดระบบสแกนลายนิ้วมือ

## 4.1.2 อุปกรณ์การทดสอบ ชุดการทดสอบที่สร้างขึ้นประกอบด้วย

- 1. Fingerprint
- 2.บอร์ด Arduino r3
- 3.ตัวล็อคประตูแบบแม่เหล็ก

4.Keypad

## **4.2 ขั้นตอนการทดสอบ**

#### **4.2.1 การทดสอบ Fingerprint**

1.แบ่งเป็น 10 ID ผู้ที่มีฐานข้อมูล จำนวนการทดสอบ (10ครั้ง)

2.แบ่งเป็น 10 ID ผู้ที่ไม่มีฐานข้อมูล จำนวนการทดสอบ (10ครั้ง)

#### **4.2.2 ทดสอบ Keypad**

1.แบ่งเป็น 10 คน คนที่มี passwordจำนวนการทดสอบ (10ครั้ง)

2.แบ่งเป็น 10 คน คนที่ไม่มี password จำนวนการทดสอบ (10ครั้ง)

![](_page_38_Picture_202.jpeg)

**1.การทดสอบการใช้งานระบบด้วย Fingerprint (สำหรับผู้ที่อยู่ในฐานข้อมูล)**

**ตารางที่4.1** การทดสอบ Fingerprint (สำหรับผู้มีฐานข้อมูล)

<span id="page-38-0"></span>**สรุปการทดลองที่ 1** การทดสอบ Fingerprint (สำหรับผู้มีฐานข้อมูล)

จากตัวอย่างการทดลอง จำนวนคนทำการทดลอง 10 คน การทดลอง 100 ครั้ง จำนวนครั้งการสแกนผ่าน 94 ครั้ง ผิดพลาดทั้งหมด 6 ครั้ง เนื่องจากนิ้วมือได้รับความสกปรก เมื่อเรานำนิ้วไปสแกนอาจทำให้เครื่องนั้นไม่ สามารถอ่านค่าได้

![](_page_39_Picture_211.jpeg)

**2.แบ่งเป็น 10 ID ผู้ที่ไม่มีฐานข้อมูล จำนวนการทดสอบ(10ครั้ง)**

**ตารางที่1.2** การทดสอบ Fingerprint (สำหรับผู้ไม่มีฐานข้อมูล)

<span id="page-39-0"></span>**สรุปการทดลองที่ 2** การทดสอบ Fingerprint (สำหรับผู้ไม่มีฐานข้อมูล)

จากตัวอย่างการทดลอง จำนวนคนทำการทดลอง 10 คน การทดลอง 100 ครั้ง จำนวนครั้งการสแกนผ่าน 0 ครั้ง ผิดพลาดทั้งหมด 0 ครั้ง เนื่องจากไม่มีฐานข้อมูลที่บันทึกไว้ เมื่อเรานำนิ้วไปสแกนทำให้เครื่องนั้นไม่ สามารถอ่านค่าได้

| การทดลอง | จำนวนการ      | จำนวนครั้งการ | ความผิดพลาด | ร้อยละความ  |
|----------|---------------|---------------|-------------|-------------|
| Keypad   | ุทดสอบ(ครั้ง) | ิสแกนผ่าน     |             | ูผิดพลาด(%) |
|          |               |               |             |             |
| คนที่ 1  | 10            | 10            |             | 0%          |
| ึคนที่ 2 | 10            | 10            |             | 0%          |
| คนที่ 3  | 10            | 10            |             | 0%          |
| คนที่ 4  | 10            | 10            |             | 0%          |
| ึคนที่ 5 | 10            | 10            |             | 0%          |
| ึคนที่ 6 | 10            | 10            |             | 0%          |
| ึคนที่ 7 | 10            | 10            |             | 0%          |
| คนที่ 8  | 10            | 10            |             | 0%          |
| ึคนที่ 9 | 10            | 10            |             | 0%          |
| คนที่ 10 | 10            | 10            |             | 0%          |
| รวม      | 100           | 100           |             | 0%          |

**3. แบ่งเป็น 10 คน คนที่มี password จำนวนการทดสอบ(10ครั้ง)**

**ตารางที่4.3** การทดสอบ Keypad (สำหรับผู้มี password)

<span id="page-40-0"></span>**สรุปการทดลองที่ 3** การทดสอบ Keypad (สำหรับผู้มี password)

จากตัวอย่างการทดลอง จำนวนคนทำการทดลอง 10 คน การทดลอง 100 ครั้ง จำนวนครั้งการสแกนผ่าน 10 ครั้ง ผิดพลาดทั้งหมด 0 ครั้ง เนื่องจาก ทราบ password เมื่อทำการกดรหัสผ่านถูกประตูจะสามารถทำการ ปลดล็อคได้ทุกครั้ง

![](_page_41_Picture_204.jpeg)

**4.แบ่งเป็น 10 คน คนที่ไม่มี password จำนวนการทดสอบ(10ครั้ง)**

**ตารางที่4.4** การทดสอบ Keypad (สำหรับผู้มี password)

<span id="page-41-0"></span>**สรุปการทดลองที่ 4** การทดสอบ Keypad (สำหรับผู้ไม่มี password)

จากตัวอย่างการทดลอง จำนวนคนทำการทดลอง 10 คน การทดลอง 100 ครั้ง จำนวนครั้งการสแกนผ่าน 0 ครั้ง ผิดพลาดทั้งหมด 0 ครั้ง เนื่องจากไม่ทราบ password เมื่อทำการกดรหัสผ่านประตูจะไม่สามารถทำการ ปลดล็อคได้

### **บทที่5**

### **สรุปผลโครงงาน ปัญหา และข้อเสนอแนะ**

### **5.1 สรุปผลการทำโครงงาน**

จากผลการทดลองใช้งานระบบปลดล็อคประตูด้วยรหัสผ่านและการสแกนลายนิ้วมือ แบ่งการทำงานเป็น 2 ระบบ คือ แบบกดรหัสผ่านจาก Keypad และการสแกนลายนิ้วมือจาก Finger print สรุปผลได้ดังนี้

1.ระบบปลดล็อคแบบกดรหัสผ่าน(Keypad) มีการทดลองโดยใช้คนทดลองจำนวน 10 คนคนละ 10 ครั้ง ที่ทราบรหัส เมื่อทำการทดลองกดรหัสที่ถูกต้อง กลอนไฟฟ้าสามารถปลดล็อคทุกครั้ง ไม่มีเปอร์เซ็นต์ความ ผิดพลาด และ ทดลองในกรณีที่ไม่รู้รหัสผ่านจำนวนคน และ จำนวนครั้งเท่ากัน ไม่สามารถกดรหัสผ่านได้ ถูกต้องทุกครั้งทำให้กลอนไฟฟ้าไม่สามารถปลดล็อคได้ แสดงว่าระบบปลดล็อคแบบรหัสผ่านสามารถทำงานได้ ตามวัตถุประสงค์การใช้งาน

2. ระบบสแกนลายนิ้วมือจาก Finger print มีการทดลองโดยใช้คนทดลองจำนวน 10 คนคนละ 10 ครั้ง ที่มีฐานข้อมูล เมื่อทำการทดลองสแกนลายนิ้วมือ กลอนไฟฟ้าสามารถปลดล็อค มีเปอร์เซ็นต์ความผิดพลาด 6%เนื่องจากนิ้วมือได้รับความสกปรกเมื่อเรานำนิ้วไปสแกนอาจทำให้เครื่องนั้นไม่สามารถอ่าน ค่าได้ และ ทดลองในกรณีที่ไม่ไม่มีฐานข้อมูลจำนวนคน และ จำนวนครั้งเท่ากัน ไม่สามารถสแกนได้ถูกต้องทุกครั้งทำ ให้กลอนไฟฟ้าไม่สามารถปลดล็อคได้แสดงว่าระบบปลดล็อคแบบรหัสผ่านสามารถทำงานได้ตามวัตถุประสงค์ การใช้งาน

### **5.2 ปัญหา**

 นิ้วมือเป็นส่วนที่ได้รับความสกปรกง่าย เมื่อเรานำนิ้วไปสแกนอาจทำให้เครื่องนั้นไม่สามารถอ่านได้ ซึ่งจะ ส่งผลให้เครื่องสแกนลายนิ้วมือนั้นเสื่อมประสิทธิภาพลงด้วย

#### **5.3 ข้อเสนอแนะ**

1.ทำการความสะอาด Finger print ก่อนทำการสแกน

2.ทำความสะอาดลายนิ้วมือก่อนทำการสแกน

#### **บรรณานุกรม**

ข้อมูลเกี่ยวกับ หลักการFingerprint. [ ออนไลน์ ]. เข้าถึงได้จากจาก : <https://fingerscanshop.com/fingerprint/> (วันที่ค้นหาข้อมูล : 10 มกราคม 2565).

ข้อมูลเกี่ยวกับ Arduino Uno R3. [ ออนไลน์ ]. เข้าถึงได้จาก [:https://www.ai-corporation.net/2021/11/19/arduino-uno-r3/](https://www.ai-corporation.net/2021/11/19/arduino-uno-r3/)  (วันที่ค้นหาข้อมูล : 16 มกราคม 2565).

ข้อมูลเกี่ยวกับ Relay 12V . [ ออนไลน์]. เข้าถึงได้จาก : [https://blog.thaieasyelec.com/example-project-for-control-electrical](https://blog.thaieasyelec.com/example-project-for-control-electrical-device-using-arduino-and-relay-module/) [-device-using-arduino-and-relay-module/](https://blog.thaieasyelec.com/example-project-for-control-electrical-device-using-arduino-and-relay-module/) (วันที่ค้นหาข้อมูล : 2 กุมภาพันธ์2565).

ข้อมูลเกี่ยวกับKeypad. [ ออนไลน์ ].

เข้าถึงได้จาก:<https://www.arduitronics.com/product/1730> (วันที่ค้นหาข้อมูล : 5 มกราคม 2565).

ข้อมูลเกี่ยวกับจอLCD. [ ออนไลน์ ].

เข้าถึงได้จาก: [https://sites.google.com/a/ubu.ac.th/lcd-led-oled-tv/lcd-tv/lcd-tv-khux/hlak](https://sites.google.com/a/ubu.ac.th/lcd-led-oled-tv/lcd-tv/lcd-tv-khux/hlak-kar-thangan-khxng-cx-lcd-tv) [-kar-thangan-khxng-cx-lcd-tv](https://sites.google.com/a/ubu.ac.th/lcd-led-oled-tv/lcd-tv/lcd-tv-khux/hlak-kar-thangan-khxng-cx-lcd-tv) (วันที่ค้นหาข้อมูล : 13 มกราคม 2565)

#### **ภาคผนวก**

### **โปรแกรมภาษา C ที่ลงโปรแกรมใน Arduino**

#include <SoftwareSerial.h> #include <EEPROM.h> #include <Keypad.h> #include <Adafruit\_Fingerprint.h> #include <Wire.h> #include <LiquidCrystal\_I2C.h> LiquidCrystal\_I2C lcd(0x27,16,2); SoftwareSerial mySerial(2, 3); Adafruit\_Fingerprint finger = Adafruit\_Fingerprint(&mySerial); int getFingerprintIDez(); uint8 t id; uint8 t getFingerprintEnroll(); int cur=6; int door  $= A1$ ;  $int$  door $1 = A0$ ; int buzzer =  $12$ ; int couterF=0; int couterD=0; char number1; char number2; char number3; char number4; char customKey; char customKey1; const byte ROWS = 4; const byte COLS = 4; char keys[ROWS][COLS] = {

```
 {'1','2','3','A'},
  {'4','5','6','B'},
  {'7','8','9','C'},
  {'*','0','#','D'}
};
byte rowPins[ROWS] = {11,10,9,8};
byte colPins[COLS] = \{ 7, 6, 5, 4\};Keypad customKeypad = Keypad( makeKeymap(keys), rowPins, colPins, ROWS, COLS); 
void setup() {
  Serial.begin(9600);
  while (!Serial); 
  Serial.begin(9600);
  Serial.println("Adafruit finger detect test");
lcd.backlight();//ไฟlcd
  finger.begin(57600);
  if (finger.verifyPassword()) {
    Serial.println("Found fingerprint sensor!");
  } else {
    Serial.println("Did not find fingerprint sensor :(");
    while (1);
  }
  lcd.init();
   pinMode(door,OUTPUT);
   pinMode(buzzer,OUTPUT);
   pinMode(door1,OUTPUT);
   digitalWrite(door,1);
   digitalWrite(door1,1);
}
void loop() {
while(1){
```

```
number1 = EEPROM.read(1); number2 = EEPROM.read(2);
 number3 = EEPROM.read(3);
 number4 = EEPROM.read(4);
 lcd.setCursor(0,0);
 lcd.print("Password:"); 
 lcd.setCursor(0,1);
 lcd.print("Finger Press D"); 
 key1:
 while(1)
{
 lcd.setCursor(0,0);
 lcd.print("Password:"); 
 lcd.setCursor(0,1);
 lcd.print("Finger Press D"); 
 char key1=customKeypad.getKey();
 if(key1)
  {
  sound();
   if(key1=='C'){
   number11=0;
   number22=0;
   number33=0;
   number44=0;
   lcd.setCursor(10,0);
   lcd.print(" "); 
   goto key1;
  }
  if(key1=='A')
```

```
 {
     lcd.clear();
     setpassword(); 
     }
    if(key1=='B') {
    Setfringerprint(); 
     }
    if(key1 == 'D') {
    check12(); 
     }
      else {
     number11+=key1;
     lcd.setCursor(10,0);
     lcd.print("*"); 
     goto key2;
     }
if ((number11 == number1)&&(number22 == number2)&&(number33 == 
number3)&&(number44 == number4)){
  number11=0;
  number22=0;
  number33=0;
  number44=0;
  lcd.setCursor(0,0);
  lcd.print("<< DOOR OPEN >>"); 
  lcd.setCursor(0,1);
  lcd.print(" "); 
  digitalWrite(door1,0);
  delay(3000);
```

```
 lcd.clear();
  digitalWrite(door1,1);
  delay(1000);
  loop(); }
else {
  number11=0;
  number22=0;
  number33=0;
  number44=0;
  lcd.setCursor(9,0);
  lcd.print("Invalicnumber !!"); 
  digitalWrite(door1,1);
  delay(1500);
  digitalWrite(door1,1);
  delay(1000);
  lcd.setCursor(9,0);
  lcd.print(" ");
  loop(); }}}
\}\}\}void setpassword(){
  while(1){
  lcd.setCursor(0,0);
  lcd.print("Password:");
  while(1){
  key1:
   while(1)
  {
```

```
 char key1=customKeypad.getKey();
   if(key1)
    {
sound();
      Serial.println(key1);
     if(key1=='C'){
      number11=0;
      number22=0;
      number33=0;
      number44=0;
     lcd.setCursor(0,1);
     lcd.print(" ");
      goto key1;
    }
    if(key1=='D'){
      number11=0;
      number22=0;
      number33=0;
      number44=0;
      loop();
    }
     else {
     number11+=key1;
     lcd.setCursor(6,1);
     lcd.print("*"); 
     goto key2;
    }
    }
```
}

```
Serial.print("Found ID #"); Serial.print(finger.fingerID);
```

```
 Serial.print(" with confidence of "); Serial.println(finger.confidence);
```
lcd.setCursor(9,0);

lcd.print("ID");

lcd.setCursor(12,0);

lcd.print(finger.fingerID);

delay(1000);

lcd.clear();

lcd.setCursor(0,0);

```
 lcd.print("<< DOOR OPEN >>");
```
digitalWrite(door1,0);

```
 delay(3000);
```
lcd.clear();

```
 digitalWrite(door1,1);
```
couterF=0;

delay(3000);

loop();

#### }

```
void sound(){
```

```
 digitalWrite(12,1);
```
delay(100);

```
 digitalWrite(12,0);
```
}

### **ประวัติผู้จัดทำโครงงาน**

![](_page_51_Picture_1.jpeg)

#### **ประวัติส่วนตัว**

ชื่อ-สกุล นรจ.ภูมิรินทร์ สิทธิสิริวัฒนกุล ที่อยู่ปัจจุบัน 173หมู่15 ต.คลองตะเกรา อ.ท่าตะเกียบ จ.ฉะเชิงเทรา **ประวัติการศึกษา**

จบจาก โรงเรียนวัดโสธรวรารามวรวิหาร จ.ฉะเชิงเทรา

Facebook: Bas phummarin

![](_page_51_Picture_6.jpeg)

![](_page_51_Picture_7.jpeg)

![](_page_52_Picture_0.jpeg)

# **ประวัติผู้จัดทำโครงงาน ประวัติส่วนตัว**

ชื่อ-สกุล นรจ.ภูวดล ใจเพชรเจริญ ที่อยู่ปัจจุบัน 14/2 หมู่4 ต.สำโรง อ.นาเชือก จ.มหาสารคาม **ประวัติการศึกษา**

จบจาก โรงเรียนโนนแดงวิทยาคม จ.มหาสารคาม

Facebook: Dol Phuvadol

![](_page_52_Picture_5.jpeg)

### **ประวัติส่วนตัว**

ชื่อ-สกุล นรจ.ภาติยะ แดงบุตร ที่อยู่ปัจจุบัน 40 หมู่4 ต.ชานุมาน อ.ชานุมาน จ.อำนาจเจริญ **ประวัติการศึกษา** จบจาก โรงเรียนชานุมานวิทยาคม จ.อำนาจเจริญ

Facebook: Arm phatiya dangbut

![](_page_53_Figure_1.jpeg)

 $\mathsf{x}$ 

#### <u>สรุปผลการทำเครงงาน</u>

จากผลการูทดลองใชงานระบบปลูดลอคประตูดวยรหสผานและการ สแกนลายนิวมือ แบ่งการทำงานเป็น 2 ระบบ คือ แบบกดรหัสผ่าน จาก Keypad **และการสแกนลายนิวมิอจาก** Finger print **สรุปผลได้** ดงเ

น<br>ระบบปลดล็อคแบบกดรหัสผ่านู(Keypad) และ สแกนลายนิ้วมือ จาก Finger print มีการทดลองโดยใช้คนทดลองจำนวน 10 คน คนละ 10 ครั้ง คนที่ทราบรูหัสหรือคนที่มีฐาข้อมูล เมื่อทำการ ทดลองกลอนโฟฟาสามารปลดลอคอาจมเปอร์เซ็นต์ความูผดพลาด จาก Finger print เนื่องจากนิ้วมือได้รับความสกปรก เมื่อเรานำนิ้ว เ ไปสแกนอาจทำใหเครองนนุโมสามารถอานุคาโด และ ทดลองใน กรณทโมรูรหสผาน หรอ โมมฐานขอมูลจำนวนคนจำนวนคน และ จำนวนครั้งเท่ากัน เมสามารถทำเหิกลอนไฟฟ้าปลดล็อคโด้ทุกครั้ง ้ แสดงว่าระบบปลดุล็อคแบบรหัสผ่านสามารถทำงานโด้ตาม วัตถุประสงค์การใชิงาน

![](_page_53_Picture_5.jpeg)

# โ ค ร ง ง า น ระบบปลดล็อกประตูดิวยรหัสผ่าน ี่และสแกนลายนิวม<mark>ิ</mark>อ

จั ดจั ทำ โด ย นรจ.ภูมิรินทร์ สิทธิสิริวัฒนกุล ุ นรจ.อนุรักษ์ ฤาชา<br>|นรจ.<u>ภูวดล ใจเพ</u>ช ี ใจเพชรเจริญ ้นรจ.ภาติยะ แดงบุตร

โครงงานนิเป็นส่วนหนึ่งของการศึกษา ตามหลักสูตรนักเรียนจ่า พรรคพิเศษ

เหล่า ช่างยุทธโยธา (อิเล็กทรอนิกส์)<br>-<br>โรงเรียนอิเล็กทรอนิกส์ เริยนอิเล็กทรอนิกส์ กองวิทยาการ กรมอิเล็กทรอนิกส์ ปิการ ศึ ก ศึ ษ า ๒ ๔ ๖ ๔

![](_page_53_Figure_10.jpeg)

**ANTERNATI** 

#### $\alpha$ ี<u>ปัญหา และข้อเสนอแนะ</u>

#### • ปั ญ ปั ห า

นิ้วมีอ์เทิท์ซุวทัมโบี่ยางงาทซุ่มกรี่ยงว่ัถ เทื่อเรว์ทุ่ว<u>ท</u>ำดูวิเทษเท ื่อาจทำให้เครื่องนั้นไม่สามารถอ่านได้ ซิ่งจะส่งผลให้เครื่องสแกน ลายนิวมิอนันเสือมประสิทธิภาพลงด้วย

• ข้อเสนอแนะ

1. ทำการความสะอาด Finger print ก่อนทำการสแกน ่ 2. ทำความสะอาดลายนิวมือก่อนทำการสแกน

![](_page_53_Picture_16.jpeg)

#### <u>ความเป็นมาและความสำคญ</u>

เนบี้จจุบนตามบานเรอนทุพกอาศยหรอแมกระทงตามหองสานุกงาน ถึงทน็วยุดจากทระตู้เทินทุนที่ทุกกิรราทบมนิกตองทย์ขย่าตั้งแอเทมาร ี่ปุลดล็อค ซิงจะพบปัญหาเกี่ยวกับ การลิมลูกกุญแจ ต้องมีการงัด บานหรุอการทำลายแมกุญแจ โมมประสทธภาพ และขาดความสะดวก ี<br>ในการ<u>เ</u>ชงาน

การนำระบบปลุดล็อคประตู ด้วยรหัสผ่านและสแกนลายนิวมิอ จะสามารถนำมาช่วยตอบเจทย์การแกเข การลมกุญแจ ป่องกน กุญแจหาย งัดบุ้าน ทำลายแม่กุญแจและ เป็นการกำหนดผู้เชิงานรูป แบบใหมสะดวกในการงานอกดวย

#### <u>วัตถุประสงค์ของโครงงาน </u>

เพอสรางระบบปลูดลอคประตู ดวยรหสผานและการสู่แกนลายนวมอ ทสามารถกำหนดผูู่ใชงานโดตามความกาวหนาของเทคโนโลยและความ ปลอดภยแบบใหมทสะดวกสบายในการใชงาน

#### <u>ขอบเขตงานและโครงงาน</u>

- 1.ระบบปลดล็อคประตู ที่สามารถกำหนดรหัสผ่านเป็นแบบตัวเลขได้ ด้วย ทมmeric keypad **และการกำหนดผู้ใช้งานด้วยการสแกน ลายนิวมือผ่าน fi**ngerprint sensor
- 2.สถานที่ใช้งานที่เหมาะสมกับระบบ เช่น ห้องสำนักงาน อาคารบ้าน เรือน หรืออาคารเช่าพักอาศัยขนาดเล็ก (อพาร์ตเมนท์) เพื่อ สะดวกต่อการกำหนดผู้ใช้เข้าในระบบ

#### <u>ผลทิคาดว่าจะได้รับ</u>

1.เพิ่มประสิทธิภาพในด้านความปลอดภัยมากขึ้น ่ 2.สามารถป้องกันบุคคลภายนอกไม่ให้เข้ามาภายใน 3.เป็นระบบรักษาความปลอดภัยรูปแบบใหม่ ที่ผสมผสานระหว่าง ระบบ ปลดลือกประตูดิวยรหัสผ่านและสแกนลายนิวมิอ

![](_page_54_Picture_10.jpeg)

![](_page_54_Picture_11.jpeg)

#### $\alpha$ <u>หลกการทำงาน </u>

![](_page_54_Figure_13.jpeg)

 $\pmb{\times}$ 

![](_page_54_Figure_14.jpeg)

อุ ป อุ ก ร

 $\alpha$ 

![](_page_54_Picture_16.jpeg)

#### $\alpha$ <u>วธการใชงาน</u>

![](_page_54_Picture_18.jpeg)

เมื่อเปิดระบบการใช้งานปลดล็อกประตู หน้าจอ LCD จะแสดงที่ จอLCD ว่ ้<br>- password: และ finger press D ซึ่งแบ่งการทำงานเป็น 2 ระบบ **s:vuñ 1** Keypad

- $^\star$  เมื่อใช้งานให้ตั้งค่า password **โดยการกด** A **ที** Keypad
- $\star$  **no.** default Password 1234

\_\* **เ**หิผู้**เชิงาน เซ็ด** password **ที่ต้องการเชิงาน เมื่อได้** password **กดปุ่ม # ที**<br>Keypad .eypad

\* จากนันให้ กด # อักครั้งเพื่อ ยันยัน แล้วก็จะสามารถใช้งานระบบ ตามทีผู้ใช้ **งานได้เซ็ต** password **ได้เลย** 

#### **ระบบที**่ 2 Fingerprint

\*เมื่อใช้งานให้ตั้งค่า password โดยการกด B ที Keypad \* กดุค่า default Password 1234

- \*จะให้ผู้ใช้งานกำหนดลายนิ้วมือตัวเอง ว่าเป็น ID ที่เท่าไหร่ \*จากนั้นกำหนดตามที่ผู้ใช้งานต้องการโดย เช่น 1 2 3 4 5..........162 **แล้ว กดปุ่ม # ที**่ Keypad
- \***แล้วนำนิวที่ต้องการไปสแกนที่อุปกรณ์** Fingerprint จะแสดงว่า Stored! แล้วจะเป็น ID ตัวเองที่กำหนดไว้  $\star$ หลังจากนั้นก็สามมารถใช้งานระบบนี้ได้

![](_page_54_Picture_28.jpeg)